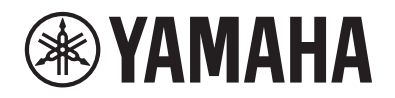

DIGITAL PIANO PIANO NUMÉRIQUE PIANO DIGITAL

# P-S500

# Owner's Manual Mode d'emploi Manual de instrucciones

Before using the instrument, be sure to read "PRECAUTIONS" on pages 4-5.

Avant d'utiliser l'instrument, lisez attentivement la section « PRÉCAUTIONS D'USAGE » aux pages 4 et 5. Antes de utilizar el instrumento, lea las "PRECAUCIONES", en las páginas 4-5.

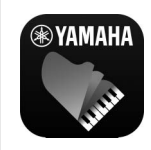

#### **Smart Device App "Smart Pianist" (page 20)**

You can get even more enjoyment out of this instrument—with additional functions and highly intuitive controls—by connecting to the "Smart Pianist" smart device app.

**Application « Smart Pianist » pour appareil intelligent (page 20)** Profitez davantage encore de l'instrument, grâce à des fonctions supplémentaires et des commandes extrêmement intuitives, en vous connectant à l'application « Smart Pianist » pour appareil intelligent.

**Aplicación para smartphones o tablets "Smart Pianist" (página 20)** Puede disfrutar aun más este instrumento si lo conecta a la aplicación "Smart Pianist" para smartphones o tablets, que proporciona más funciones y controles muy intuitivos.

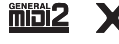

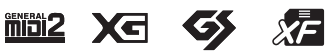

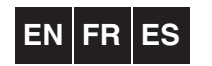

Español Français English

# **FCC INFORMATION (U.S.A.)**

#### **1. IMPORTANT NOTICE: DO NOT MODIFY THIS UNIT!**

This product, when installed as indicated in the instructions contained in this manual, meets FCC requirements. Modifications not expressly approved by Yamaha may void your authority, granted by the FCC, to use the product.

- **2. IMPORTANT:** When connecting this product to accessories and/or another product use only high quality shielded cables. Cable/s supplied with this product MUST be used. Follow all installation instructions. Failure to follow instructions could void your FCC authorization to use this product in the USA.
- **3. NOTE:** This product has been tested and found to comply with the requirements listed in FCC Regulations, Part 15 for Class "B" digital devices. Compliance with these requirements provides a reasonable level of assurance that your use of this product in a residential environment will not result in harmful interference with other electronic devices. This equipment generates/uses radio frequencies and, if not installed and used according to the instructions found in the users manual, may cause interference harmful to the operation of other electronic

devices. Compliance with FCC regulations does not guarantee that interference will not occur in all installations. If this product is found to be the source of interference, which can be determined by turning the unit "OFF" and "ON", please try to eliminate the problem by using one of the following measures:

Relocate either this product or the device that is being affected by the interference.

Utilize power outlets that are on different branch (circuit breaker or fuse) circuits or install AC line filter/s.

In the case of radio or TV interference, relocate/reorient the antenna. If the antenna lead-in is 300 ohm ribbon lead, change the lead-in to co-axial type cable.

If these corrective measures do not produce satisfactory results, please contact the local retailer authorized to distribute this type of product. If you can not locate the appropriate retailer, please contact Yamaha Corporation of America, Electronic Service Division, 6600 Orangethorpe Ave, Buena Park, CA90620

The above statements apply ONLY to those products distributed by Yamaha Corporation of America or its subsidiaries.

\* This applies only to products distributed by Yamaha Corporation of America. (class B)

## **COMPLIANCE INFORMATION STATEMENT (Supplier's declaration of conformity procedure)**

Responsible Party : Yamaha Corporation of America Address : 6600 Orangethorpe Ave., Buena Park, Calif. 90620 Telephone : 714-522-9011 Type of Equipment : Digital Piano Model Name : P-S500

This device complies with Part 15 of the FCC Rules. Operation is subject to the following two conditions:

1) this device may not cause harmful interference, and

2) this device must accept any interference received including interference that may cause undesired operation.

This applies only to products distributed by Yamaha Corporation of America.

(FCC SDoC)

El número de modelo, el número de serie, los requisitos de alimentación, etc. pueden encontrarse en la placa de identificación o cerca de ella. Esta placa se encuentra en la parte inferior de la unidad. Debe anotar dicho número en el espacio proporcionado a continuación y conservar este manual como comprobante permanente de su compra para facilitar la identificación en caso de robo.

## **Nº de modelo**

**Nº de serie**

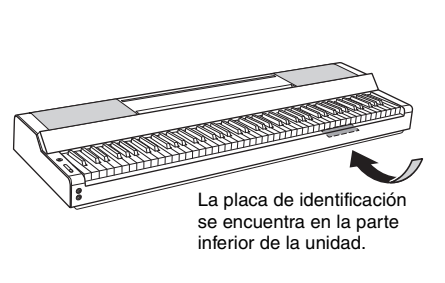

(bottom\_es\_01)

# **PRECAUCIONE**

# <span id="page-3-0"></span>*LEER DETENIDAMENTE ANTES DE EMPEZAR*

Guarde este manual en un lugar seguro y fácilmente accesible para futuras consultas.

# **Para el adaptador de CA**

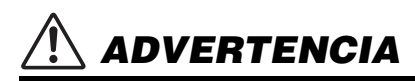

- Este adaptador de CA ha sido diseñado para su uso exclusivo con instrumentos electrónicos de Yamaha. No lo utilice para ninguna otra finalidad.
- Únicamente para uso en interiores. No utilizar en entornos donde haya humedad.

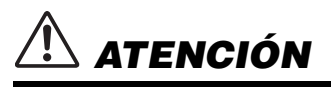

• Durante la instalación, asegúrese de que se puede acceder fácilmente a la toma de CA. Si se produjera algún problema o funcionamiento defectuoso, apague el interruptor de alimentación del instrumento y desconecte el adaptador de CA de la toma. Si el adaptador de CA está conectado a la toma de CA, tenga en cuenta que le sigue llegando una corriente mínima, aunque el interruptor de alimentación esté apagado. Si no va a utilizar el instrumento durante algún tiempo, asegúrese de desenchufar el cable de alimentación de la toma de CA mural.

# **Para el instrumento**

# *ADVERTENCIA*

**Siga siempre las precauciones básicas detalladas a continuación para prevenir la posibilidad de lesiones graves, o incluso la muerte, por descargas eléctricas, cortocircuitos, daños, incendios u otros peligros. Estas precauciones incluyen, aunque no de forma exclusiva, las siguientes:**

## **Fuente de alimentación/Adaptador de CA**

- No coloque el cable de alimentación cerca de fuentes de calor como calefactores o radiadores. Asimismo, no doble demasiado el cable ni lo deteriore de ningún otro modo, ni ponga objetos pesados encima de él.
- Utilice el instrumento únicamente con la tensión especificada. La tensión requerida aparece impresa en la placa de nombre del instrumento.
- Utilice solamente el adaptador especificado [\(página 35\)](#page-34-0). Si se usa un adaptador erróneo, pueden producirse daños en el instrumento o recalentamiento.
- Utilice únicamente el enchufe y el cable de alimentación suministrado.
- Compruebe periódicamente el enchufe y quite la suciedad o el polvo que pudiera haberse acumulado en él.

## **No abrir**

• El instrumento contiene piezas cuyo mantenimiento no debe realizar el usuario. No abra el instrumento ni trate de desmontar o modificar de forma alguna los componentes internos. En caso de mal funcionamiento, deje de usarlo de inmediato y pida al servicio técnico de Yamaha que lo inspeccione.

## **Advertencia sobre el agua**

- No exponga el instrumento a la lluvia, ni lo use cerca del agua o en lugares donde haya mucha humedad, ni le ponga encima recipientes (como jarrones, botellas o vasos) que contengan líquido, ya que puede derramarse y penetrar en el interior del aparato. Si algún líquido, como agua, se filtrara en el instrumento, apáguelo de inmediato y desenchúfelo de la toma de CA. Seguidamente, pida al servicio técnico de Yamaha que lo revise.
- Nunca enchufe o desenchufe un cable eléctrico con las manos mojadas.

## **Advertencia sobre el fuego**

• No coloque sobre la unidad objetos encendidos como, por ejemplo, velas, porque podrían caerse y provocar un incendio.

## **Si observa cualquier anomalía**

- Si surge alguno de los problemas siguientes, apague inmediatamente el interruptor y desenchufe el producto. Seguidamente, pida al servicio técnico de Yamaha que revise el dispositivo.
	- El cable de alimentación o el enchufe están desgastados o dañados.
	- Produce olor o humo no habituales.
	- Se ha caído algún objeto dentro del instrumento.
	- Se produce una pérdida repentina de sonido mientras se está utilizando el instrumento.
	- Si existe cualquier grieta o rotura en el instrumento.

# *ATENCIÓN*

**Siga siempre las precauciones básicas que se muestran a continuación para evitar posibles lesiones personales, así como daños en el instrumento o en otros objetos. Estas precauciones incluyen, aunque no de forma exclusiva, las siguientes:**

## **Fuente de alimentación/Adaptador de CA**

- No conecte el instrumento a una toma eléctrica usando un conector múltiple. Si lo hiciera, podría producirse una calidad menor de sonido o un recalentamiento en la toma.
- Cuando quite el enchufe del instrumento o de la toma, tire siempre del propio enchufe y no del cable. Si tira del cable, podría dañarlo.
- Cuando no vaya a utilizar el instrumento durante un período prolongado de tiempo o mientras haya tormentas con aparato eléctrico, retire el enchufe de la toma de corriente.

## **Colocación**

- No coloque el instrumento en una posición inestable en la que se pueda caer accidentalmente.
- No se acerque al instrumento durante un terremoto. La sacudidas fuertes durante un terremoto podrían provocar que el instrumento se moviera o se cayera, lo que podría provocar daños en el instrumento o en sus partes con el consiguiente riesgo de causar lesiones.
- Cuando transporte o mueva el instrumento, pida ayuda siempre a dos o más personas. No intente levantar usted solo el instrumento ya que podría dañarse la espalda, sufrir otro tipo de lesiones o causar daños en el instrumento.
- Antes de mover el instrumento, retire todos los cables conectados para evitar daños en los propios cables o lesiones a alguien que pudiera tropezar con ellos.
- Cuando mueva el instrumento, sujételo siempre por debajo. Agarrarlo por el rebaje en el que se encuentran los conectores puede dañar los conectores o el instrumento y provocar lesiones.
- Cuando instale el producto, asegúrese de que se puede acceder fácilmente a la toma de CA que está utilizando. Si se produce algún problema o un fallo en el funcionamiento, apague inmediatamente el interruptor de alimentación y desconecte el enchufe de la toma de corriente. Incluso cuando el interruptor de alimentación está apagado, sigue llegando al instrumento un nivel mínimo de electricidad. Si no va a utilizar el producto durante un periodo prolongado de tiempo, asegúrese de desenchufar el cable de alimentación de la toma de CA de la pared.
- Utilice solo el atril específico para el instrumento ([página 17](#page-16-0)). Cuando lo coloque, utilice solamente los tornillos suministrados. Si no lo hace así podría causar daños en los componentes internos o provocar la caída del instrumento.
- No apoye el instrumento en vertical contra la pared ni lo coloque con el lado de los conectores hacia abajo. El instrumento podría caerse y provocar daños o lesiones. Asegúrese de colocar el instrumento horizontalmente sobre una mesa o utilice el soporte especificado para el instrumento ([página 17\)](#page-16-0).

## **Conexiones**

- Antes de conectar el instrumento a otros componentes electrónicos, desconecte la alimentación de todos los componentes. Antes de conectar o desconectar la alimentación de todos los componentes, ponga todos los niveles de volumen al mínimo.
- Asegúrese de ajustar el volumen de todos los componentes al nivel mínimo y vaya subiendo gradualmente los controles de volumen mientras toca el instrumento para ajustar el nivel de sonido deseado.

## **Manipulación**

- No introduzca los dedos o la mano en ningún hueco del instrumento.
- Nunca inserte ni deje caer papeles u objetos metálicos o de otro tipo entre las hendiduras del panel o del teclado. Podría causar lesiones personales, daños en el instrumento o en otros equipos, o fallos en el funcionamiento.
- No se apoye ni coloque objetos pesados sobre el instrumento, y no ejerza una fuerza excesiva sobre los botones, los interruptores, el atril o los conectores.
- No utilice el instrumento o dispositivo ni los auriculares con volumen alto o incómodo durante un periodo prolongado, ya que podría provocar una pérdida de audición permanente. Si experimenta alguna pérdida de audición u oye pitidos, consulte a un médico.

Yamaha no puede considerarse responsable de los daños causados por uso indebido, modificaciones en el instrumento o por datos que se hayan perdido o destruido.

Desconecte siempre la alimentación cuando no use el instrumento. Aunque el interruptor [ ] (En espera/Encendido) se encuentre en la posición de espera (con la lámpara de encendido apagada), la electricidad sigue circulando por el instrumento a nivel mínimo.

Si no va a utilizar el instrumento durante un periodo prolongado de tiempo, asegúrese de desenchufar el cable de alimentación de la toma.

# <span id="page-5-0"></span>**AVISO**

Para evitar la posibilidad de desperfectos o daños en el producto, los datos u otros objetos, tenga en cuenta los avisos que se indican a continuación.

## **Manipulación**

- No conecte este producto directamente a una red Wi-Fi pública ni a Internet. Este producto solo se puede conectar a Internet mediante un router con protección de contraseña segura. Consulte al fabricante del router para obtener información sobre prácticas recomendadas de seguridad.
- No utilice el instrumento junto a televisores, radios, equipos estereofónicos, teléfonos móviles u otros dispositivos eléctricos. Si lo hiciera, el instrumento, el televisor o la radio podrían generar ruidos. Cuando utilice el instrumento con una aplicación en un dispositivo inteligente como un smartphone o un tablet, le recomendamos que active Wi-Fi en dicho dispositivo después de activar el "Modo avión" para evitar el ruido producido por la comunicación.
- No exponga el instrumento a polvo o vibraciones excesivas ni a temperaturas extremas (evite ponerlo al sol, cerca de estufas o dentro de automóviles durante el día) para evitar así la posibilidad de que se deforme el panel o se dañen los componentes internos, o se produzca un funcionamiento inestable. (Rango de temperatura de servicio verificado: de 5°  $a$  40 $\degree$ C).
- Tampoco coloque objetos de vinilo, plástico o goma sobre el instrumento, pues podrían decolorar el panel o el teclado.

## **Mantenimiento**

• Cuando limpie el instrumento, utilice un paño suave, seco o ligeramente mojado. No use diluyentes de pintura, disolventes, alcohol, líquidos limpiadores ni paños impregnados con productos químicos.

## **Guardado de datos**

• Algunos datos del instrumento [\(página 29](#page-28-0)) se retienen cuando se apaga la alimentación.

Para protegerse frente a la pérdida de datos debida a fallos, un error de funcionamiento, etc. guarde los datos importantes en la aplicación "Smart Pianist" para smartphone o tablet. Puede hacer una copia de seguridad de los datos y ajustes de este instrumento en "Smart Pianist" como archivo de copia de seguridad.

# <span id="page-5-1"></span>**Información**

### **Acerca del copyright**

- Queda terminantemente prohibida la copia de datos musicales disponibles en el mercado, incluidos, entre otros, los datos MIDI y/o los datos de audio, excepto para uso personal del comprador.
- En este producto se incluye contenido cuyo copyright es propiedad de Yamaha, o para el cual Yamaha dispone de licencia para utilizar el copyright de otras empresas. Debido a las leyes de copyright y otras leyes aplicables, NO está permitido distribuir soportes en los que se guarde o se grabe este contenido y se mantenga prácticamente igual o muy similar al contenido del producto.
	- \* El contenido descrito anteriormente incluye un programa informático, datos de acompañamiento de Estilo, datos MIDI, datos WAVE, datos de grabación de voz, una partitura, datos de partituras, etc.
	- \* No está permitido distribuir soportes en los que se haya grabado su interpretación o producción musical utilizando este contenido y no se requiere el permiso de Yamaha Corporation en tales casos.

### **Acerca de las funciones y datos incluidos con el instrumento**

• Yamaha podría actualizar periódicamente el firmware del producto, sin previo aviso y con fines de mejora de funciones y usabilidad. Para sacar el máximo partido de este instrumento, le recomendamos que lo actualice a la versión más reciente. Puede descargar el firmware más reciente del siguiente sitio web:

https://download.yamaha.com/

- Se han editado la duración y los arreglos de algunas de las Canciones predefinidas, por lo que pueden no ser exactamente iguales que las originales.
- Este dispositivo puede usar varios tipos y formatos de datos musicales, y optimizarlos previamente en el formato adecuado para utilizarlos con el dispositivo. Como resultado, es posible que este dispositivo no los reproduzca con la precisión que sus productores o compositores hubieran deseado.

### **Acerca de este manual**

- Las ilustraciones y pantallas LCD contenidas se ofrecen exclusivamente a título informativo y pueden variar con respecto a las de su instrumento.
- Las letras al final del nombre de modelo (como "B" o "WH") indican el color del instrumento. Dado que indican simplemente la apariencia, estas letras se omiten en este manual.
- Windows es una marca comercial registrada de Microsoft® Corporation en Estados Unidos y otros países.
- Apple, iTunes, iPhone, iPad, iPod touch y Lightning son marcas registradas de Apple Inc., registradas en EE.UU. y en otros países.
- Android y Google Play son marcas comerciales de Google LLC.
- Los nombres de empresas y productos que aparecen en este manual son marcas comerciales o marcas registradas de sus respectivas empresas.

## **Formatos compatibles con este instrumento**

# $\blacksquare$  mold  $\blacksquare$   $\blacksquare$

"GM (General MIDI)" es uno de los formatos de asignación de Voces más comunes. "Sistema GM nivel 2" es una especificación estándar que mejora el "GM" original con una mayor compatibilidad con los datos de Canciones. Aporta una polifonía más avanzada, una mayor selección de Voces y parámetros de Voces ampliados, e integra el procesamiento de efectos.

# $\blacksquare$  X**G** x<sub>G</sub>

XG es una ampliación importante del formato Nivel 1 del sistema GM y ha sido desarrollado por Yamaha específicamente para ofrecer más Voces y variaciones, así como un mayor control expresivo sobre las Voces y los efectos, y para asegurar la compatibilidad de los datos en el futuro.

# $\bullet$  Gs

GS ha sido desarrollado por Roland Corporation. Al igual que XG de Yamaha, GS es una importante mejora del GM para ofrecer más sonidos y kits de batería con sus variaciones, además de un mayor control expresivo de las Voces y efectos.

# $\blacksquare$  XF XF

El formato XF de Yamaha mejora el estándar SMF (archivo MIDI estándar) con una mayor funcionalidad y capacidad de ampliación abierta para el futuro. Este instrumento puede mostrar letras de Canciones cuando se reproduce un archivo XF que contiene datos de letras de Canciones.

Enhorabuena por la adquisición de este piano digital Yamaha.

Este instrumento le brinda el placer de tocar sus Canciones favoritas por si mismo o con ayuda de la función de Luces Guía. Le recomendamos que lea detenidamente este manual para poder disfrutar de las funciones prácticas y avanzadas del instrumento. También recomendamos guardar el manual en un lugar seguro y accesible para futuras consultas.

# <span id="page-7-0"></span>**Acerca de los manuales**

Este instrumento cuenta con los siguientes documentos y materiales informativos.

# **Documentos incluidos**

**Manual de instrucciones (este documento)**

En él se explica el modo de uso del instrumento.

# **Material en línea (se puede descargar desde Internet)**

# PDF<sub>1</sub>

## **Data List (Lista de datos)**

Contiene listas de Voces y Estilos, así como información relacionada con MIDI de este instrumento.

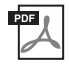

## **Computer-related Operations (Operaciones relacionadas con el ordenador)**

Incluye instrucciones para conectar este instrumento a un ordenador, así como las operaciones relativas a la transferencia y la recepción de archivos y datos.

Para obtener estos manuales, acceda al sitio web Yamaha Downloads y escriba el nombre del modelo para buscar los archivos que desee.

**Yamaha Downloads (Descargas de Yamaha)**  https://download.yamaha.com/

# <span id="page-7-1"></span>**Accesorios incluidos**

- Manual de instrucciones (este libro)
- **Online Member Product Registration (Hoja de registro de producto para miembros en línea)**
- **Adaptador de CA y cable de alimentación (puede que no se incluya en su zona; consulte al distribuidor de Yamaha).**
- **Atril**
- **Pedal interruptor**

# Índice

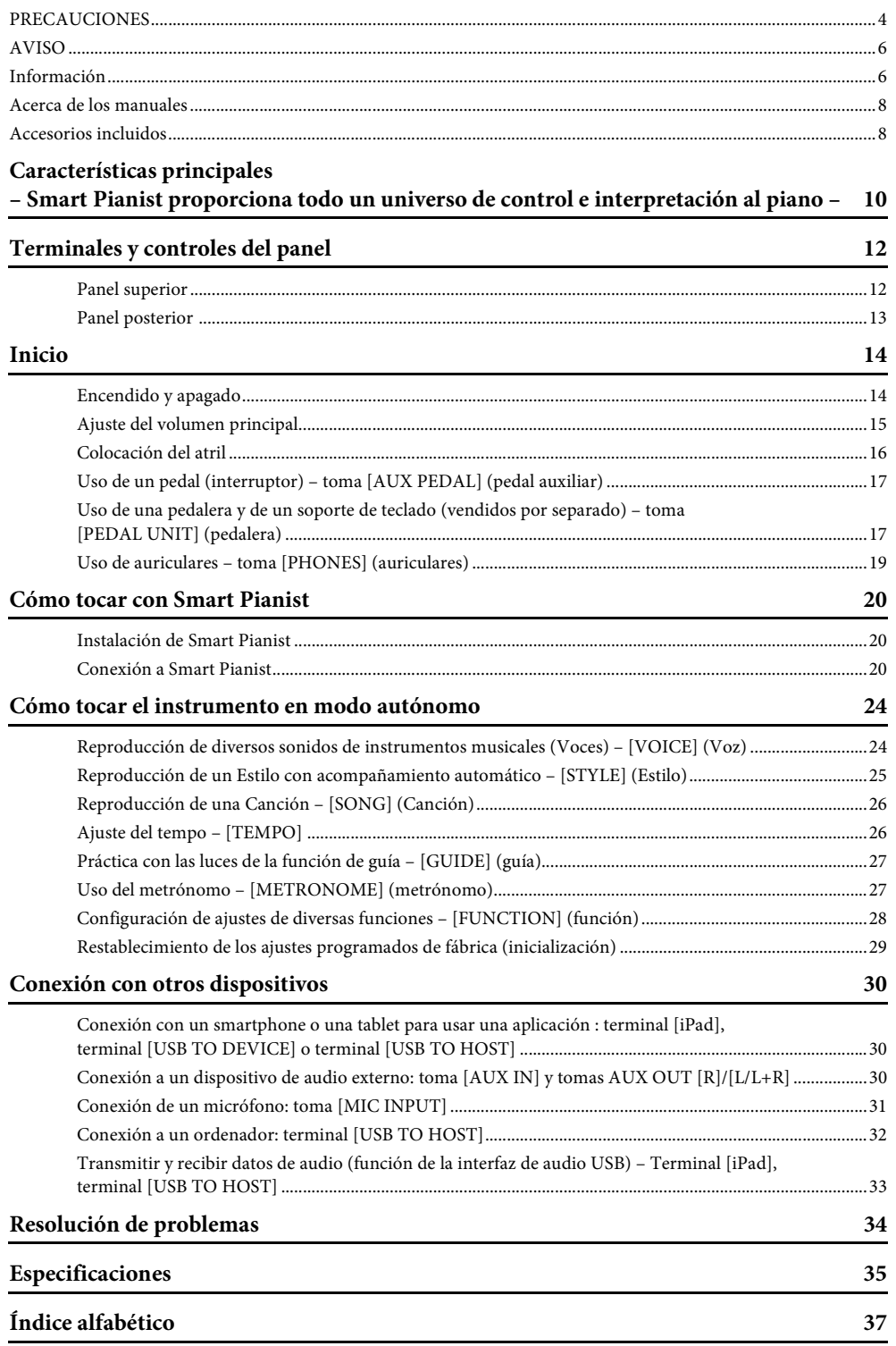

# <span id="page-9-0"></span>Características principales

- Smart Pianist proporciona todo un universo de control e interpretación al piano –

# **Disfrute más del piano con Smart Pianist**

Usar este instrumento con la aplicación "Smart Pianist" para smartphones o tablets permite disfrutar plenamente de diversas funciones, tales como tocar mientras suena una Canción favorita o interpretar con un grupo musical o conjunto de instrumentos. Pruebe a instalar la aplicación en su smartphone o tablet y a conectarla a este instrumento para aprovechar esas funciones adicionales.

Para obtener detalles sobre la aplicación y los dispositivos compatibles, consulte el sitio web que figura más abajo o busque "Yamaha Smart Pianist" en un motor de búsqueda de Internet. Para obtener información sobre la conexión, consulte la [página 20](#page-19-3).

https://www.yamaha.com/kbdapps/

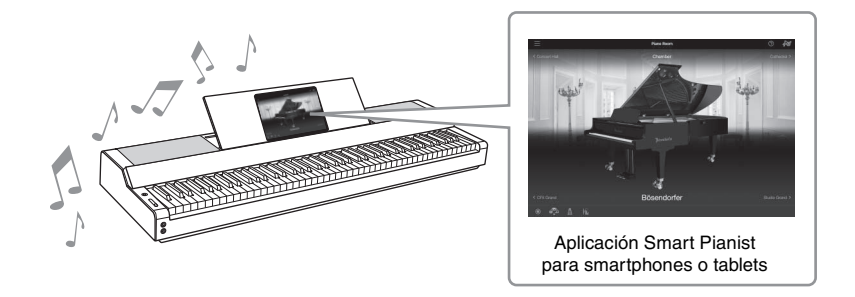

# **Reproduzca sus Canciones favoritas de inmediato**

Este instrumento lleva preinstaladas varias Canciones populares, clásicas y de lecciones. Smart Pianist permite ver la notación musical (partitura) de estas Canciones. Para las personas a quienes les cuesta leer música, la función de Luces Guía ([página 27](#page-26-2)) indica la siguiente tecla que hay que tocar. Solo hay que pulsar las teclas en el momento correcto indicado por las Luces Guía a medida que estas se mueven sobre las teclas. Además, la función de guía le permite practicar a su propio ritmo, porque la reproducción de la Canción se detiene y espera a que toque las notas correctas. También le permite practicar con una sola mano o practicar repetidamente un intervalo concreto de la Canción.

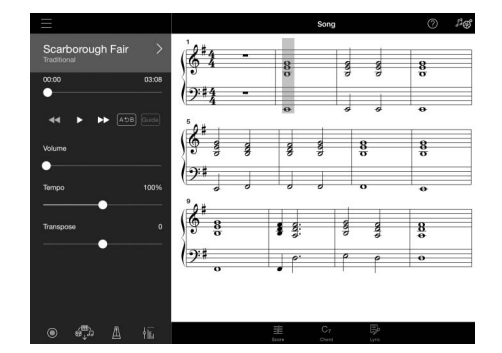

<span id="page-9-1"></span>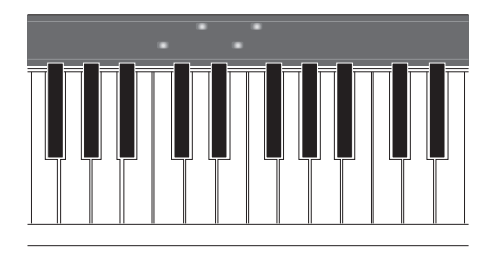

La aplicación también incluye una función de conversión de audio a partitura, que crea automáticamente una partitura de acompañamiento de piano a partir de las Canciones del smartphone o la tablet. Incluso sin partitura, puede disfrutar tocando el acompañamiento de piano para una Canción.

# **Disfrute de un acompañamiento de grupo musical y cante con su propia interpretación**

Este instrumento presenta una amplia variedad de Voces instrumentales, tales como piano, órgano, guitarra o saxofón, entre otras. También le permite superponer dos Voces o reproducir Voces distintas en las secciones de la mano derecha y de la mano izquierda. Además, la función de Estilo proporciona un acompañamiento dinámico de grupo musical aunque toque solo, así como gran cantidad de patrones de diversos géneros musicales para que use el más acorde con su interpretación. Incluso puede conectar un micrófono y cantar junto con su propia interpretación. Y utilizar sofisticadas funciones de armonía que le permiten crear automáticamente coros vocales aunque cante en solitario.

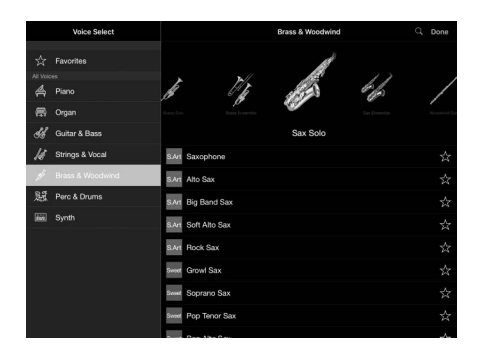

65 Bösendorfe

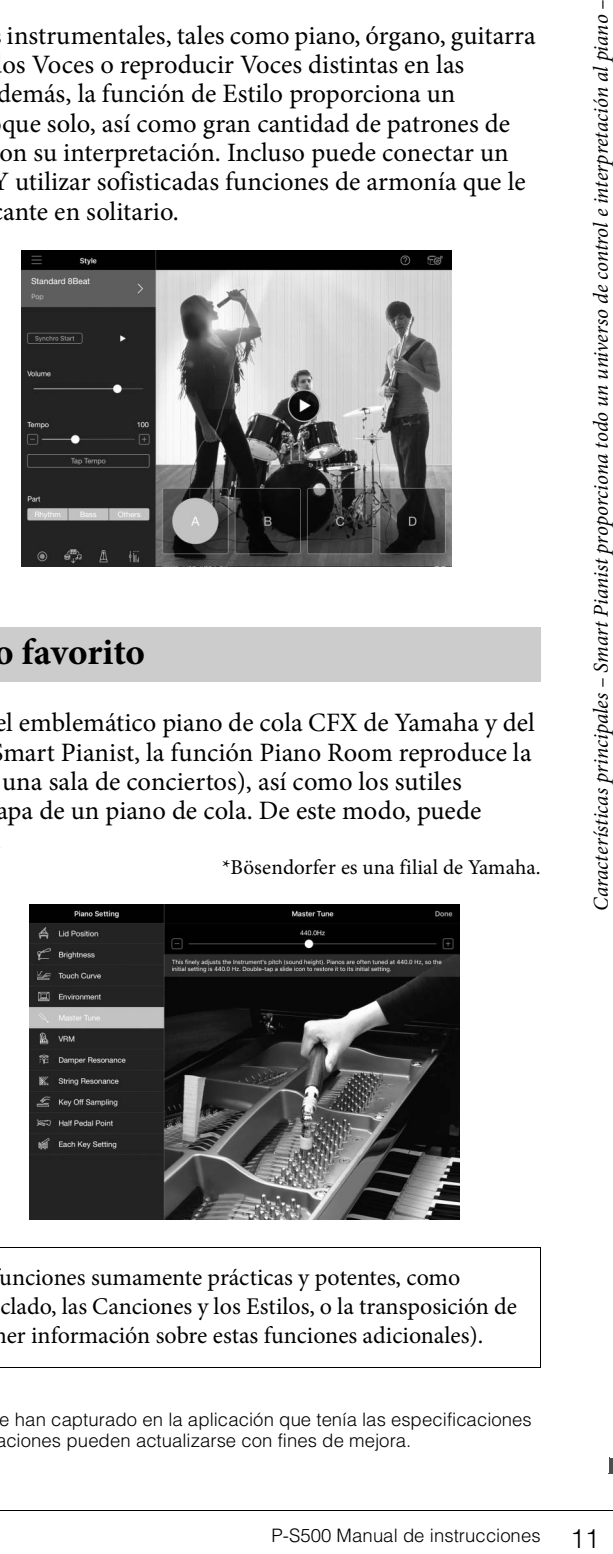

# **Interpretación con su sonido de piano favorito**

Las Voces de piano se han creado a partir de muestras del emblemático piano de cola CFX de Yamaha y del mundialmente famoso piano de cola Bösendorfer\*. En Smart Pianist, la función Piano Room reproduce la reverberación del sonido en función del entorno (como una sala de conciertos), así como los sutiles cambios de sonido que se producen al abrir o cerrar la tapa de un piano de cola. De este modo, puede personalizar el sonido del piano exactamente a su gusto.

\*Bösendorfer es una filial de Yamaha.

El uso de Smart Pianist le brinda acceso a gran cantidad de funciones sumamente prácticas y potentes, como grabación, ajuste del balance de sonido entre las partes del teclado, las Canciones y los Estilos, o la transposición de la afinación de la Canción. (Consulte la [página 36](#page-35-0) para obtener información sobre estas funciones adicionales).

#### **NOTA**

Todos los ejemplos de pantallas que se muestran en este documento se han capturado en la aplicación que tenía las especificaciones más recientes en la fecha de publicación. Las pantallas y las especificaciones pueden actualizarse con fines de mejora.

# <span id="page-11-0"></span>Terminales y controles del panel

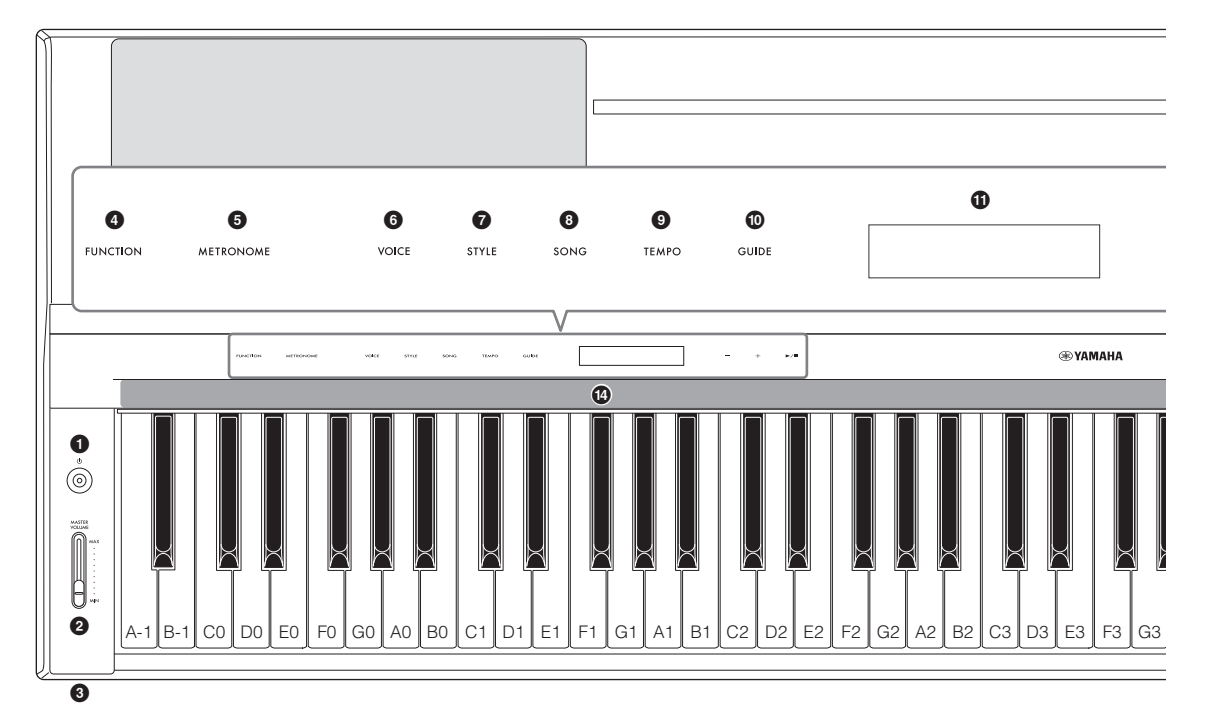

# <span id="page-11-1"></span>**Panel superior**

1 **Interruptor [**P**] (en espera/encendido) [\(página 14\)](#page-13-2)**

Permite encender el instrumento o ponerlo en modo de espera.

- 2 **Mando deslizante [MASTER VOLUME] (volumen maestro) ([página 15](#page-14-1))** Permite ajustar el volumen general. PHONES
- 3 **Tomas [PHONES] (auriculares) [\(página 19\)](#page-18-1)** Permiten conectar unos auriculares.

4 **Botón [FUNCTION] (función) ([página 28](#page-27-1))** Abre la pantalla para configurar diversas funciones, como la transposición y la afinación.

- 5 **Botón [METRONOME] (metrónomo) [\(página 27\)](#page-26-3)** Activa o desactiva el metrónomo.
- 6 **Botón [VOICE] (Voz) ([página 24](#page-23-2))** Abre la pantalla para seleccionar Voces.
- 7 **Botón [STYLE] (Estilo) ([página 25\)](#page-24-1)** Abre la pantalla para seleccionar Estilos.
- 8 **Botón [SONG] (Canción) ([página 26](#page-25-2))** Abre la pantalla para seleccionar Canciones.
- 9 **Botón [TEMPO] ([página 26](#page-25-3))** Abre la pantalla para ajustar el tempo.
- ) **Botón [GUIDE] (guía) ([página 27\)](#page-26-2)** Abre la pantalla para configurar la función de guía.
- *<u>ID* Pantalla</u> Indica la configuración actual del instrumento.
- @ **Botones [-]/[+] ([página 24](#page-23-3))** Permiten seleccionar una Voz o un Estilo, o bien cambiar el valor de un parámetro, como el tempo. Si mantiene pulsado alguno de estos botones, se cambia el valor de forma continua. Pulsar los dos botones [-] y [+] simultáneamente permite restablecer el parámetro a su valor predeterminado.
- # **Botón [**R**/**J**] (inicio/parada) [\(página 24\)](#page-23-3)** Inicia o detiene la reproducción de la Canción o del Estilo seleccionado.

## \$ **Luces Guía [\(página 27\)](#page-26-2)**

Junto a cada tecla van integradas cuatro luces. Estas luces se encienden sucesivamente describiendo un patrón descendente durante la reproducción de la Canción para indicar las notas que debe tocar y cuándo debe tocarlas.

Los botones de control y la pantalla se muestran cuando la alimentación está encendida.

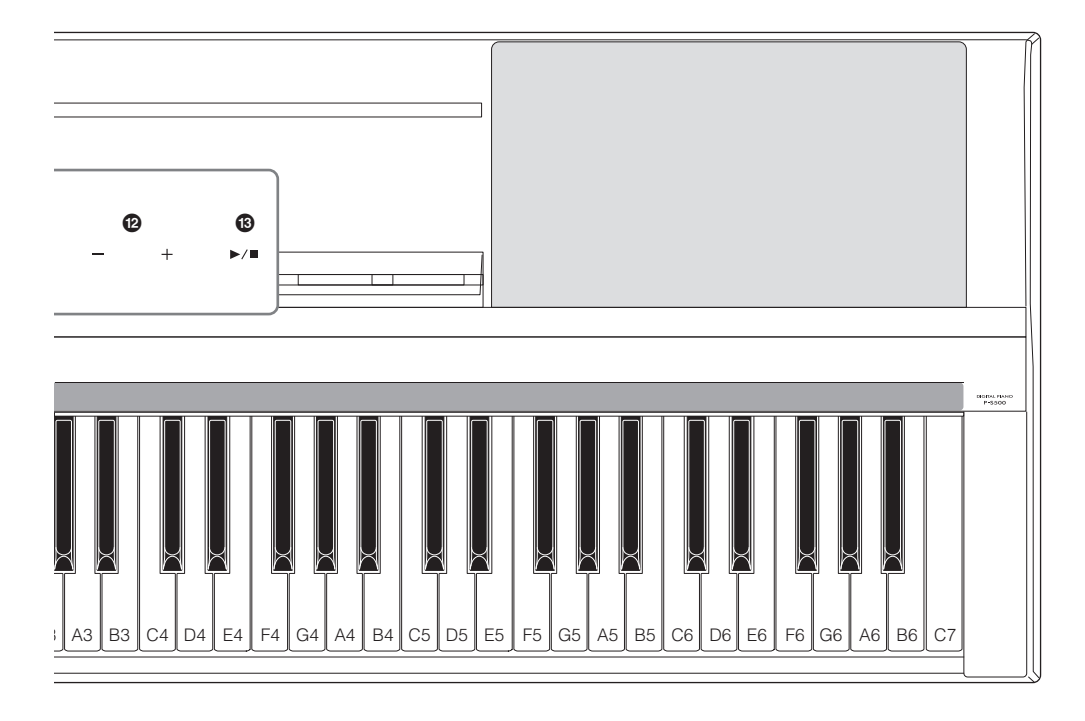

# <span id="page-12-1"></span><span id="page-12-0"></span>**Panel posterior**

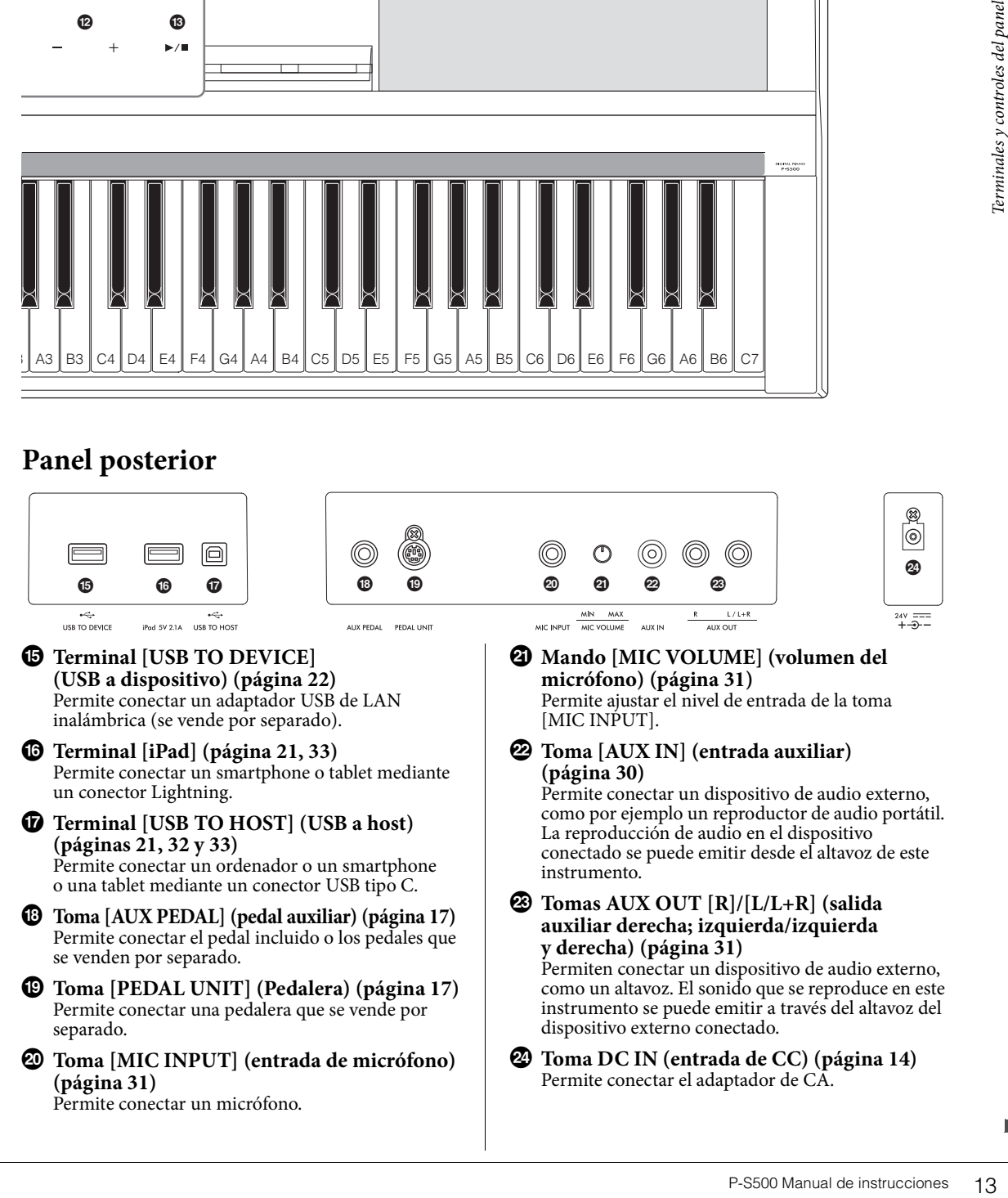

<span id="page-13-0"></span>En esta sección se explica cómo configurar y comenzar a usar el instrumento. La configuración es tan simple que puede comenzar a tocar de inmediato.

# <span id="page-13-2"></span><span id="page-13-1"></span>**Encendido y apagado**

1 **Conecte las clavijas del adaptador de CA y del cable de alimentación en el orden que muestra la ilustración.** 

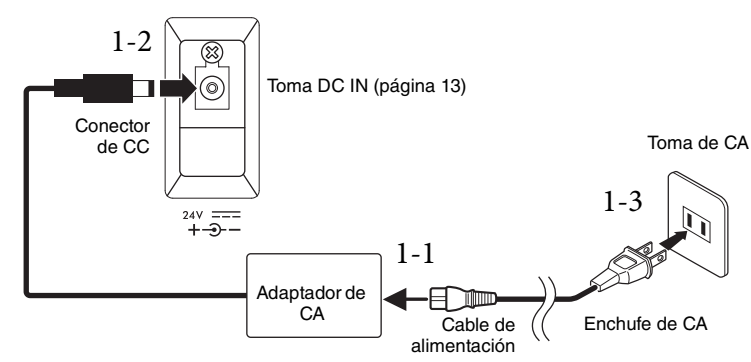

El formato del enchufe y de la toma varían según cada zona concreta.

## *ADVERTENCIA*

**Utilice solamente el adaptador de CA [\(página 35](#page-34-0)) especificado. Si se usa un adaptador de CA erróneo, pueden producirse daños en el instrumento o recalentamiento.**

#### *ATENCIÓN*

**Al instalar el instrumento, asegúrese de que puede accederse fácilmente a la toma de CA. Si se produce algún problema o un fallo en el funcionamiento, apague inmediatamente el equipo y desconecte el enchufe de la toma de corriente.**

#### **NOTA**

Cuando desconecte el cable de alimentación o el adaptador de CA, primero apague la alimentación y después siga este procedimiento a la inversa.

## 2 **Baje el mando deslizante [MASTER VOLUME] a "MIN".**

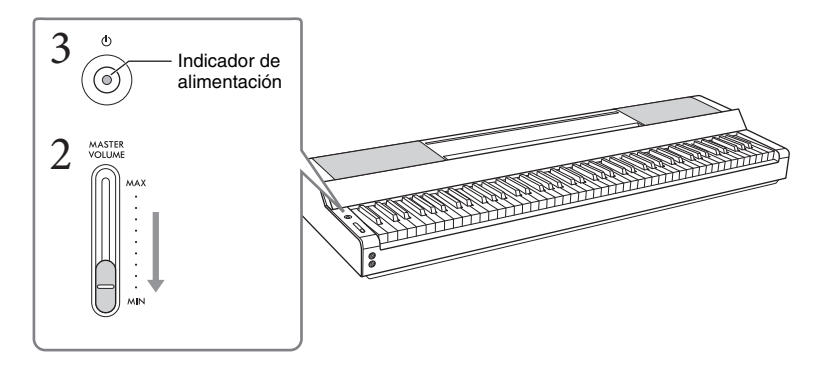

## 3 **Pulse el interruptor [**P**] (en espera/encendido) para encender el instrumento.** El indicador de encendido del interruptor  $\phi$  (en espera/encendido) se ilumina y aparecen los

botones de control.

# 4 **Ajuste el volumen.**

Toque el teclado para producir sonido y suba el mando deslizante [MASTER VOLUME] lentamente mientras ajusta el volumen.

# 5 **Cuando acabe de utilizar el instrumento, apague la alimentación pulsando el interruptor [**P**] (en espera/encendido) durante un segundo, aproximadamente.**

La pantalla, los botones de control y el indicador de encendido se apagarán.

### *ATENCIÓN*

**Aunque el interruptor [**P**] (en espera/encendido) se encuentre en la posición de espera, la electricidad sigue fluyendo al instrumento al nivel mínimo. Cuando no vaya a utilizar el instrumento durante un período prolongado de tiempo o mientras haya tormentas con aparato eléctrico, retire el enchufe de la toma de corriente.**

#### *AVISO*

- **Después de encender el interruptor, no pulse ninguna tecla ni pedal hasta que el instrumento se haya iniciado por completo (aparecen los botones de control). Si lo hiciera, podría causar un funcionamiento defectuoso.**
- **Si tiene que forzar el apagado del instrumento, mantenga pulsado el interruptor [**P**] (en espera/encendido) durante más de tres segundos. Tenga en cuenta que el apagado forzado podría producir pérdida de datos y daños en el instrumento.**

## **Función de apagado automático**

Para evitar un consumo de electricidad innecesario, este instrumento presenta una función de apagado automático que lo apaga automáticamente si no se utiliza durante un determinado periodo de tiempo. La cantidad de tiempo que transcurrirá antes de que se desactive automáticamente es de aproximadamente 30 minutos, de forma predeterminada, pero se puede cambiar en [Utility] → [System] en Smart Pianist.

#### *AVISO*

**Todos los datos que no se hayan guardado se perderán cuando el instrumento se apague automáticamente. Asegúrese de guardar los datos antes de que esto ocurra.**

## **Desactivación del apagado automático (método sencillo)**

Encienda la alimentación mientras mantiene pulsada la nota más grave del teclado. El instrumento se encenderá con la función de apagado automático desactivada.

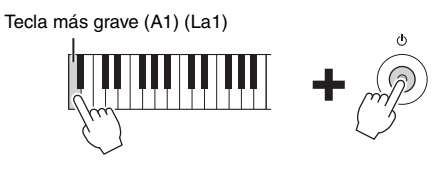

#### **NOTA**

Puede activar o desactivar la función de apagado automático mediante el botón [FUNCTION] [\(página 29\)](#page-28-2).

# <span id="page-14-4"></span><span id="page-14-1"></span><span id="page-14-0"></span>**Ajuste del volumen principal**

Para ajustar el volumen del sonido de todo el teclado, utilice el mando deslizante [MASTER VOLUME]. Toque el teclado para escuchar el sonido mientras ajusta el volumen.

## *ATENCIÓN*

**No utilice el instrumento durante mucho tiempo a niveles de volumen excesivamente altos, ya que ello puede causar pérdida de audición permanente.**

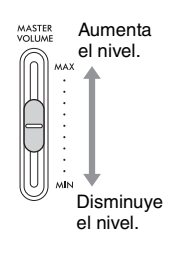

# <span id="page-14-3"></span>**Control acústico inteligente (IAC, Intelligent Acoustic Control)**

<span id="page-14-2"></span>a función de apagado<br>
byeriodo de tiempo. La<br>
de aproximadamente<br>
ticamente. Asegúrese de<br>
strumento se encenderá<br>
strumento se encenderá<br>
strumento se encenderá<br>
positiva de aproxima de inivel.<br>
del sonido y la controla<br> La función de IAC (Control acústico inteligente) ajusta automáticamente la calidad del sonido y la controla en función del volumen global del instrumento. Aunque se toque el instrumento con el volumen general bajado, permite que se escuchen claramente tanto los sonidos graves como los sonidos agudos. El IAC solo afecta al sonido de los altavoces del instrumento. Esta función está activada de manera predeterminada; sin embargo, puede activarla o desactivarlo, así como establecer la profundidad, en [Utility] → [Sound Setting] en Smart Pianist.

# <span id="page-15-0"></span>**Colocación del atril**

<span id="page-15-1"></span>1 **Inserte el atril en las ranuras.**

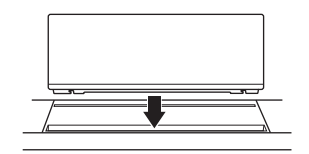

2 **Despliegue el soporte de la parte posterior del atril para encajarlo en la ranura.**

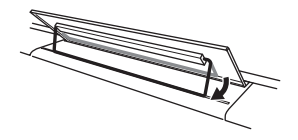

3 **Deslice el resto del atril hacia la derecha para que quede bien sujeto.**

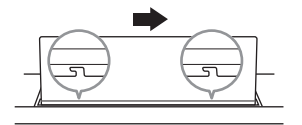

Para desmontar el atril, deslícelo hacia la izquierda y, luego, levántelo.

## *ATENCIÓN*

- **Antes de usar el atril, asegúrese de que esté bien encajado en la ranura y haya quedado bien sujeto. Además, asegúrese de retirar el smartphone o la tablet, etc., del atril cuando mueva el instrumento. De lo contrario, podrían producirse daños en el instrumento, el smartphone o la tablet, o incluso lesiones.**
- **Tenga cuidado de no pillarse los dedos al montar o desmontar el atril.**

# <span id="page-16-4"></span><span id="page-16-3"></span><span id="page-16-1"></span>**Uso de un pedal (interruptor) – toma [AUX PEDAL] (pedal auxiliar)**

Conecte el pedal interruptor incluido a la toma [AUX PEDAL]. Al igual que con un pedal de resonancia de un piano, al pisar el pedal mantiene las notas aunque levante los dedos de las teclas. También se puede conectar a esta toma pedales que se venden por separado, como el pedal FC3A o el pedal interruptor FC4A o FC5. El FC3A permite usar la función de medio pedal [\(página 18\)](#page-17-0).

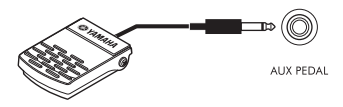

Puede cambiar la función del pedal en [Utility] → [Pedal Setting] en Smart Pianist. Hay varias funciones disponibles, como "Style Start/Stop".

#### **NOTA**

- Asegúrese de que la alimentación esté desconectada cuando conecte o desconecte el pedal o pedal interruptor.
- No pise el pedal interruptor ni el pedal mientras conecta la alimentación eléctrica. Si lo hiciera, cambiaría la polaridad reconocida del pedal o del pedal interruptor y, por tanto, funcionaría a la inversa.

# <span id="page-16-5"></span><span id="page-16-2"></span><span id="page-16-0"></span>**Uso de una pedalera y de un soporte de teclado (vendidos por separado) – toma [PEDAL UNIT] (pedalera)**

Se puede conectar a la toma [PEDAL UNIT] una pedalera LP-1B/LP-1WH, que se vende por separado. Cuando la conecte, monte también la unidad en el soporte de teclado L-300B/L-300WH, que se vende por separado. En las abrazaderas metálicas del L-300B/L-300WH, encontrará orificios para tornillos marcados como "A" y "B". Al montar el soporte del teclado para el P-S500, asegúrese de utilizar los orificios para tornillos que tienen la indicación "A" en las abrazaderas del soporte. Consulte información detallada en el manual de montaje del soporte.

<span id="page-16-6"></span>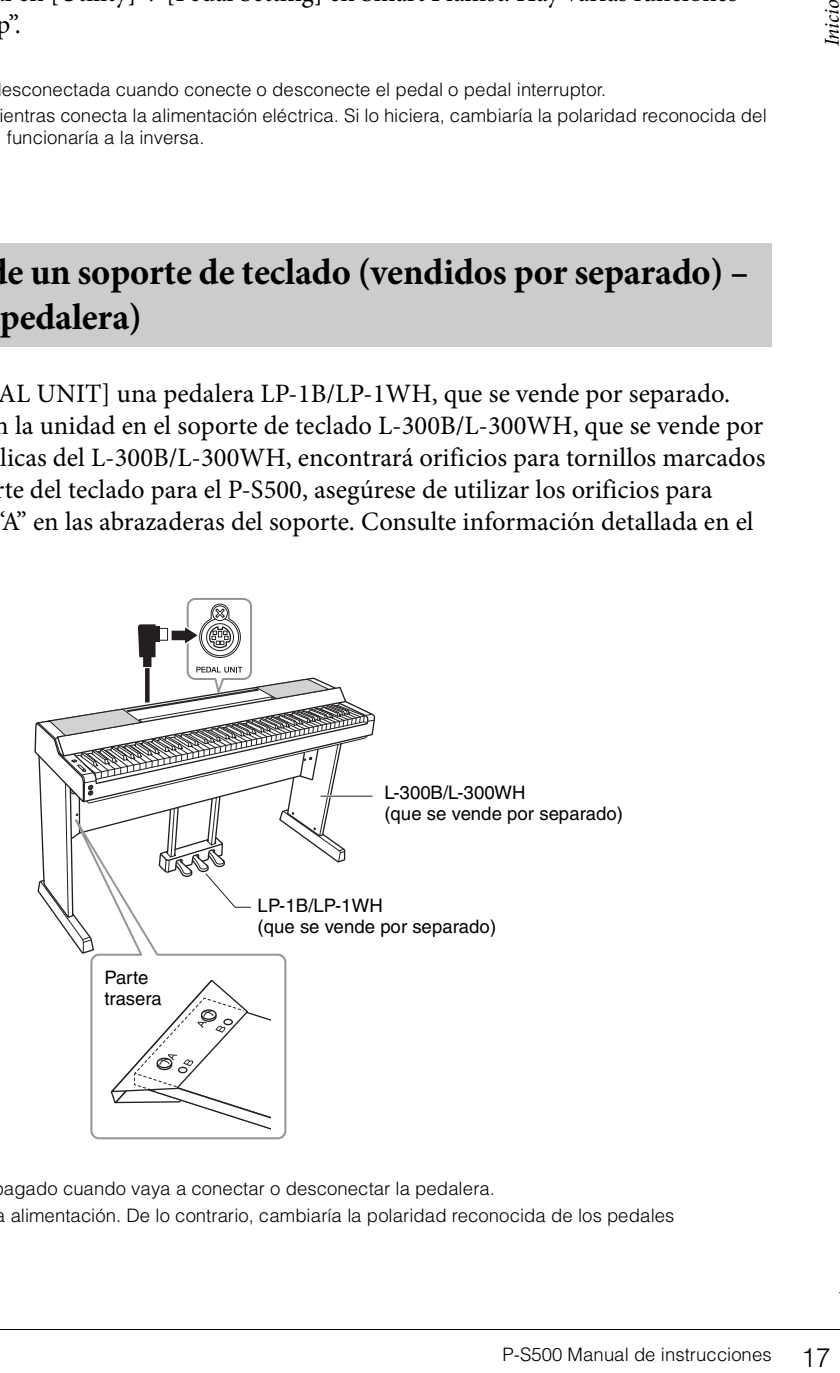

#### **NOTA**

- Asegúrese de que el instrumento esté apagado cuando vaya a conectar o desconectar la pedalera.
- No pise los pedales mientras enciende la alimentación. De lo contrario, cambiaría la polaridad reconocida de los pedales y provocaría un funcionamiento inverso.

## **Funciones de la pedalera**

De manera predeterminada, a cada pedal se asignan las siguientes funciones. También puede asignarles otras funciones como "Style Start/Stop" en [Utility] → [Pedal Setting] en Smart Pianist.

## **Pedal de resonancia (pedal derecho)**

Pisar este pedal permite que las notas sigan sonando aunque se suelten las teclas. Puede usar la función Half Pedal (ver más abajo) con este pedal.

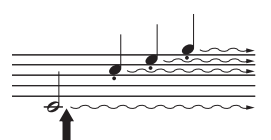

Cuando pise el pedal de resonancia, las notas que toque antes de soltarlo sonarán más tiempo.

## **Pedal sostenuto (pedal central)**

Si toca una o varias notas en el teclado y pisa el pedal sostenuto mientras siguen pulsadas, estas seguirán sonando mientras continúe pisando el pedal, pero todas las notas que se toquen posteriormente no se sostendrán. De esta forma, se puede sostener una o varias notas, por ejemplo, mientras las demás notas se tocan en "staccato".

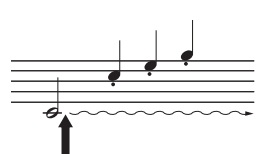

Si se pisa el pedal sostenuto mientras se están pulsando las notas, estas continuarán sonando mientras mantenga pisado el pedal.

### **Pedal una corda(pedal izquierdo)**

El pedal una corda, mientras se mantiene pisado, reduce el volumen y cambia ligeramente el timbre de las notas que se tocan. El pedal una corda no afecta a las notas que ya estaban sonando cuando se pisó. Para aplicar este efecto, toque las notas después de pisar el pedal.

#### <span id="page-17-1"></span><span id="page-17-0"></span>**Función de medio pedal (para LP-1B/LP-1WH y FC3A)**

El FC3A [\(página 17\)](#page-16-1) y el pedal derecho de la unidad LP-1B/LP-1WH tienen una función de medio pedal que permite utilizar técnicas de medio apagador, en las que el apagador se presiona hasta algún punto entre la posición inferior y la superior. En este estado de medio apagador (en un piano real), los fieltros apagadores solo silencian parcialmente las cuerdas. La función de medio pedal permite controlar delicada y expresivamente el silenciamiento de las cuerdas y crear sutiles matices en la interpretación mediante el control preciso del punto en el que la presión sobre el pedal afecta al silenciamiento de las cuerdas. Este punto se denomina "punto de medio pedal" y se puede configurar en [Piano Room] en Smart Pianist.

# <span id="page-18-4"></span><span id="page-18-1"></span><span id="page-18-0"></span>**Uso de auriculares – toma [PHONES] (auriculares)**

Conecte unos auriculares a una de las tomas [PHONES]. Puesto que este instrumento está dotado de dos clavijas [PHONES], puede conectar dos pares de auriculares.

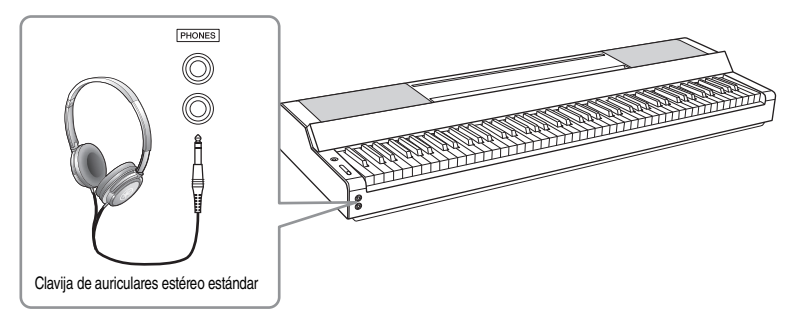

## *ATENCIÓN*

**No utilice los auriculares a un nivel de volumen alto o incómodo durante un periodo prolongado, ya que podría provocar una pérdida de audición permanente.**

## <span id="page-18-6"></span><span id="page-18-5"></span><span id="page-18-3"></span>**Reproducción de una sensación natural de distancia del sonido (incluso cuando use auriculares)—muestreo binaural y optimizador estereofónico**

Este instrumento incorpora dos tecnologías avanzadas que permiten disfrutar de un sonido excepcionalmente realista y natural, aunque escuche a través de los auriculares.

## **Muestreo binaural (solo para la Voz "CFX Grand")**

El muestreo binaural es un método que utiliza dos micrófonos especiales situados en la posición de los oídos de un intérprete y graba el sonido de un piano tal cual se escucharía. Escuchar el sonido con este efecto a través de los auriculares da la impresión de estar inmerso en el sonido, como si realmente emanase del piano. Además, puede disfrutar el sonido de forma natural durante mucho tiempo sin sufrir fatiga auditiva. Cuando se selecciona la Voz "CFX Grand", la conexión de los auriculares activa automáticamente el sonido de muestreo binaural.

#### **Muestreo**

Tecnología que graba los sonidos de un instrumento acústico y, a continuación, los almacena en el generador de tonos para reproducirlos en función de la información recibida desde el teclado.

## ■ Optimizador estereofónico (Voces VRM del piano, excepto "CFX Grand")

El optimizador estereofónico es un efecto que reproduce la distancia de sonido natural, como con el sonido de muestreo binaural, aunque esté escuchando por los auriculares. Cuando se selecciona una de las Voces VRM, excepto "CFX Grand", al conectar los auriculares se activa automáticamente el optimizador estereofónico. Para ver qué Voces son Voces VRM, consulte Data List (Lista de datos) en el sitio web.

## <span id="page-18-7"></span><span id="page-18-2"></span>**¿Qué es VRM?**

ra que podría provocar una<br>
ncluso cuando use<br>
un sonido<br>
en la posición de los<br>
are el sonido con este<br>
mo si realmente emanase<br>
mo si realmente emanase<br>
are el sonido a automáticamente<br>
reador de tonos para<br> **and**")<br>
lur En un piano acústico real, si pisa el pedal de resonancia y toca una tecla, no solo vibra la cuerda de la tecla pulsada, sino que también hace que vibren las demás cuerdas y la tabla armónica, y cada una influirá sobre el resto, lo que crea una resonancia intensa y brillante que se mantiene y amplía. La tecnología VRM (Virtual Resonance Modeling, modelado de resonancia virtual) integrada en este instrumento reproduce fielmente la complicada interacción de las resonancias de cuerdas y tabla armónica mediante el uso de un instrumento musical virtual (modelado físico), y hace que el sonido se parezca más a un piano acústico real. Como la resonancia instantánea se consigue al momento según el estado del teclado o pedal, se puede variar el sonido de forma expresiva cambiando la sincronización al pulsar las teclas, así como la sincronización y profundidad a la que se se pisa el pedal.

# <span id="page-19-5"></span><span id="page-19-0"></span>Cómo tocar con Smart Pianist

Puede aprovechar mejor este instrumento y disfrutar aun más de él conectándolo a su smartphone o tablet y utilizando la aplicación Smart Pianist para smartphones o tablets. Smart Pianist permite utilizar funciones adicionales, prácticas y eficaces, tales como la grabación y la memoria de registros. Además, la pantalla ofrece un control visual excepcionalmente intuitivo, lo que facilita aún más el control del instrumento. Para ver lo que se puede hacer en el propio instrumento o mediante el uso de Smart Pianist, consulte la lista de la [página 36](#page-35-0).

### *AVISO*

**Cuando el instrumento está conectado a Smart Pianist, todos los ajustes del instrumento por los ajustes de Smart Pianist.**

# <span id="page-19-1"></span>**Instalación de Smart Pianist**

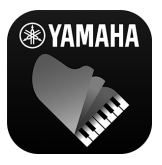

- Obtenga la aplicación Smart Pianist e instálela en su smartphone o tablet.
- iPadOS/iOS: Disponible en la App Store
- Android: Disponible en Google Play

Para obtener detalles sobre la aplicación y los dispositivos compatibles, consulte el sitio web que figura a continuación. https://www.yamaha.com/kbdapps/

# <span id="page-19-3"></span><span id="page-19-2"></span>**Conexión a Smart Pianist**

<span id="page-19-4"></span>Este instrumento puede conectarse a un smartphone o una tablet mediante un cable USB o por Wi-Fi (red LAN inalámbrica). Para obtener instrucciones sobre cómo conectar el instrumento a un smartphone o una tablet, el "asistente de conexión" de Smart Pianist proporciona instrucciones en función del estado del instrumento utilizado.

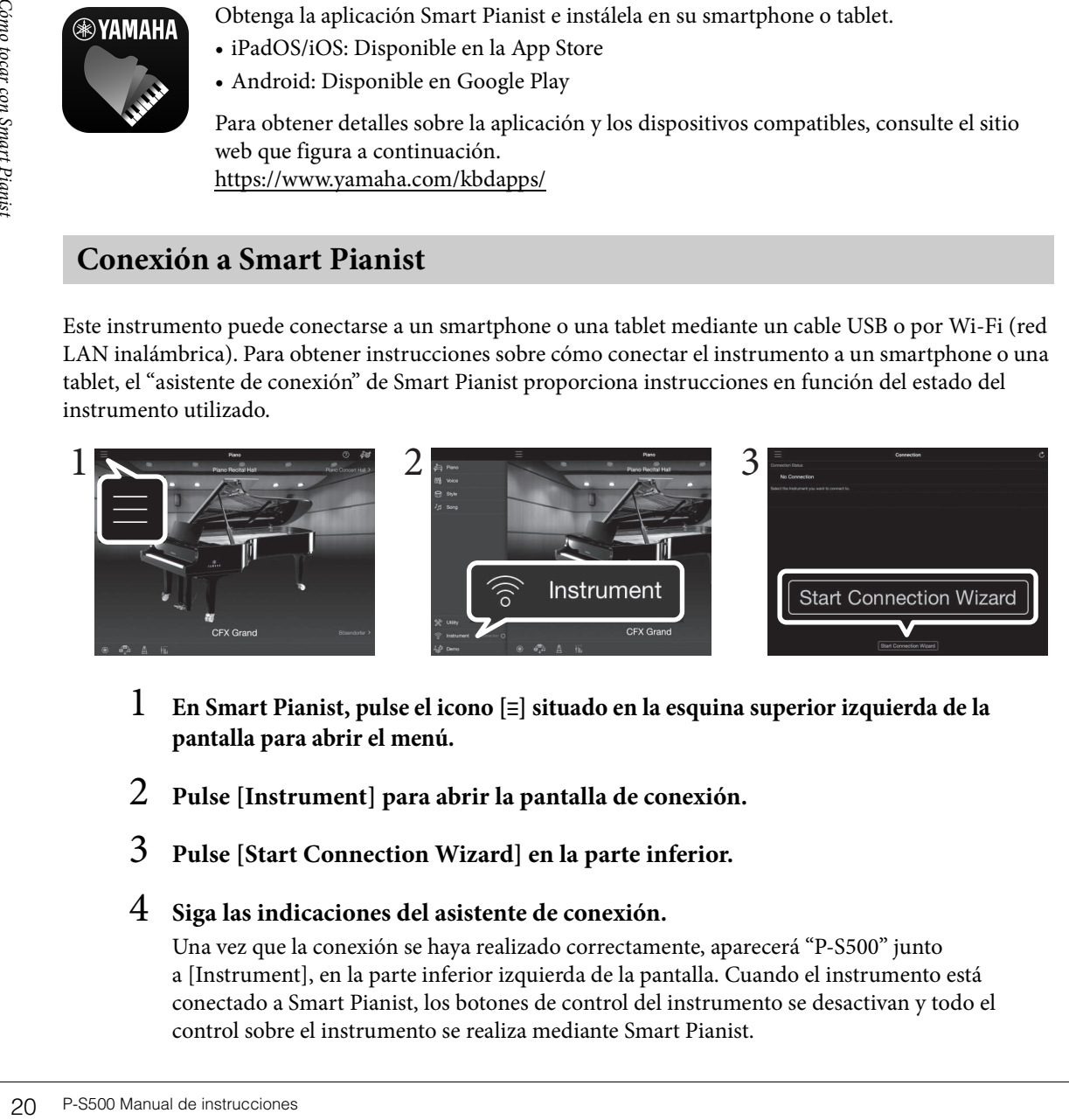

- 1 **En Smart Pianist, pulse el icono [**ⲷ**] situado en la esquina superior izquierda de la pantalla para abrir el menú.**
- 2 **Pulse [Instrument] para abrir la pantalla de conexión.**
- 3 **Pulse [Start Connection Wizard] en la parte inferior.**

## 4 **Siga las indicaciones del asistente de conexión.**

Una vez que la conexión se haya realizado correctamente, aparecerá "P-S500" junto a [Instrument], en la parte inferior izquierda de la pantalla. Cuando el instrumento está conectado a Smart Pianist, los botones de control del instrumento se desactivan y todo el control sobre el instrumento se realiza mediante Smart Pianist.

## <span id="page-20-2"></span>**Ejemplos de conexión por cables**

#### **NOTA**

El terminal [iPad] y el terminal [USB TO HOST] no se pueden utilizar al mismo tiempo para conectar un smartphone o una tablet.

## <span id="page-20-0"></span>■ Dispositivos con conector Lightning (iPhone, iPad, etc.)

Conecte el dispositivo al terminal [iPad] mediante un cable de Lightning a USB. El iPhone o el iPad conectado a este terminal se carga automáticamente mientras se usa.

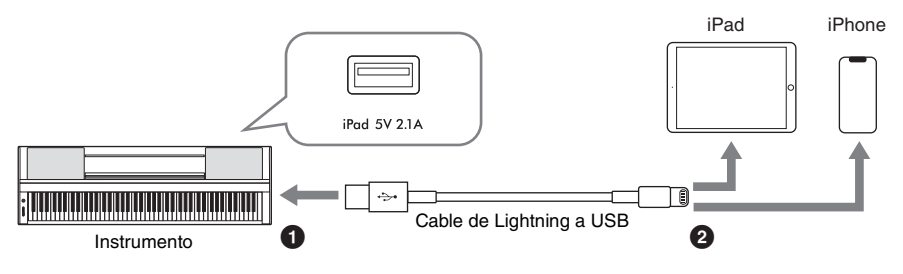

#### *AVISO*

**• El terminal [iPad] es específico para conectar dispositivos iOS o iPadOS. No conecte otros dispositivos al terminal.**

## <span id="page-20-1"></span>■ Dispositivos con conector Micro B o USB tipo C

Conecte el dispositivo al terminal [USB TO HOST] utilizando un adaptador de conversión USB apropiado y un cable USB. Antes de usar un terminal [USB TO HOST], lea las "Precauciones que se deben tomar cuando se utiliza el terminal [USB TO HOST]" ([página 22](#page-21-1)).

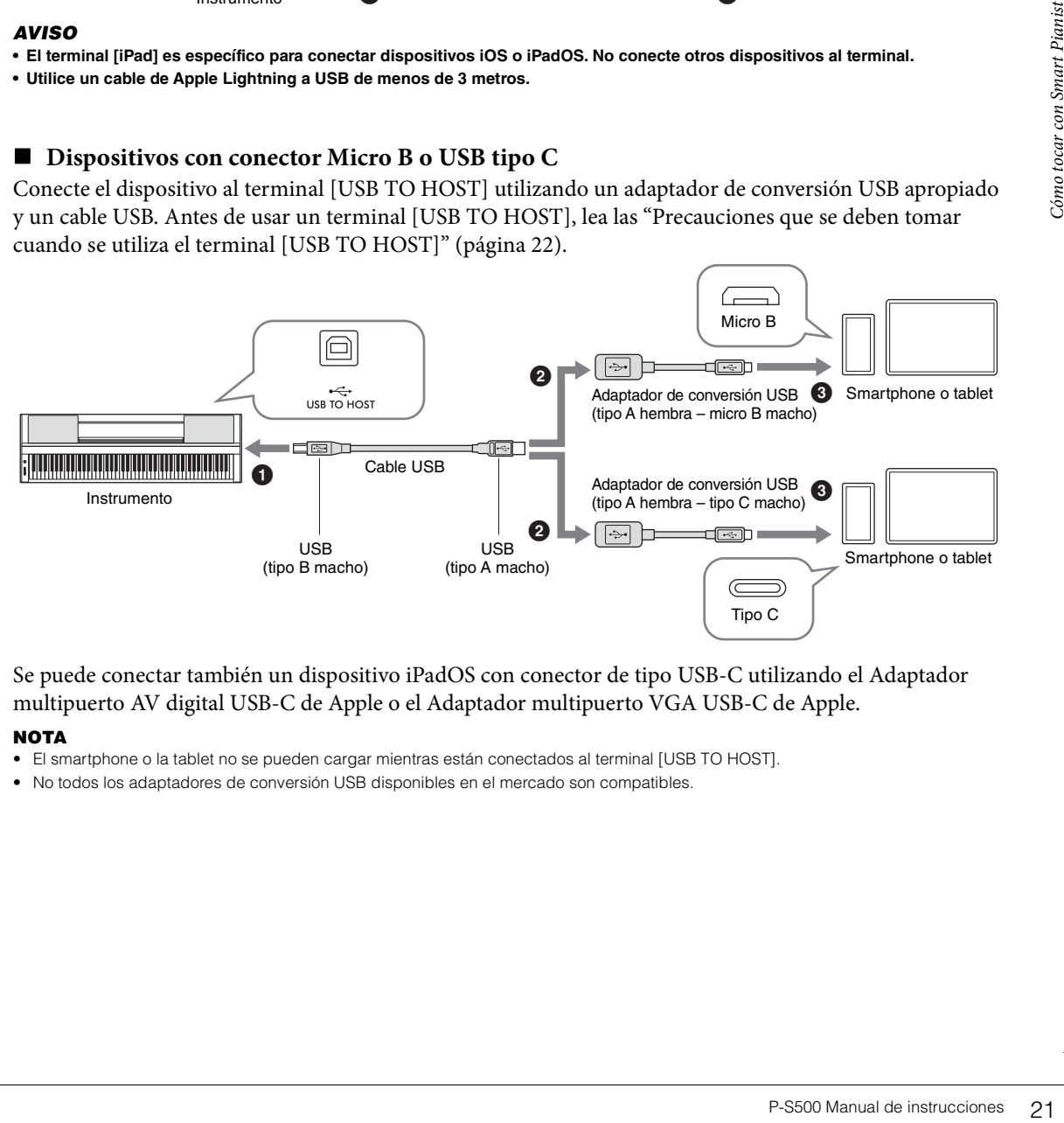

Se puede conectar también un dispositivo iPadOS con conector de tipo USB-C utilizando el Adaptador multipuerto AV digital USB-C de Apple o el Adaptador multipuerto VGA USB-C de Apple.

#### **NOTA**

- El smartphone o la tablet no se pueden cargar mientras están conectados al terminal [USB TO HOST].
- No todos los adaptadores de conversión USB disponibles en el mercado son compatibles.

**<sup>•</sup> Utilice un cable de Apple Lightning a USB de menos de 3 metros.**

## <span id="page-21-1"></span>**Debe tomar precauciones al utilizar un terminal [USB TO HOST])**

Al conectar el smartphone o la tablet al terminal [USB TO HOST], es importante que tenga en cuenta los puntos siguientes para evitar bloquear el smartphone o la tablet o el instrumento y dañar o perder los datos.

### *AVISO*

- **Utilice un cable USB de tipo AB de menos de 3 metros. No se pueden utilizar cables USB 3.0.**
- **Siga estas instrucciones antes de encender/apagar el instrumento o de conectar/desconectar el cable USB al/del terminal [USB TO HOST].**
- **Salga de cualquier aplicación abierta en el smartphone o la tablet.**
- **Asegúrese de que no se están transmitiendo datos desde el instrumento (se transmiten datos incluso al tocar notas en el teclado o reproducir una Canción).**
- **Si el smartphone o la tablet está conectado al instrumento, conviene esperar a que transcurran al menos seis segundos entre estas operaciones: (1) apagar el instrumento y volverlo a encender; o (2) conectar y desconectar el cable USB.**

Si el smartphone o la tablet o el instrumento se bloquean, reinicie la aplicación o el smartphone o la tablet, o apague y vuelva a encender el dispositivo.

# <span id="page-21-0"></span>**Ejemplos de conexión Wi-Fi (LAN inalámbrica)**

Para la conexión Wi-Fi, se necesita un adaptador de LAN inalámbrica vendido por separado (UD-WL01). Antes de conectar el adaptador de LAN inalámbrica, es importante que lea las "Precauciones que se deben tomar cuando se utiliza el terminal [USB TO DEVICE]" que figuran más abajo.

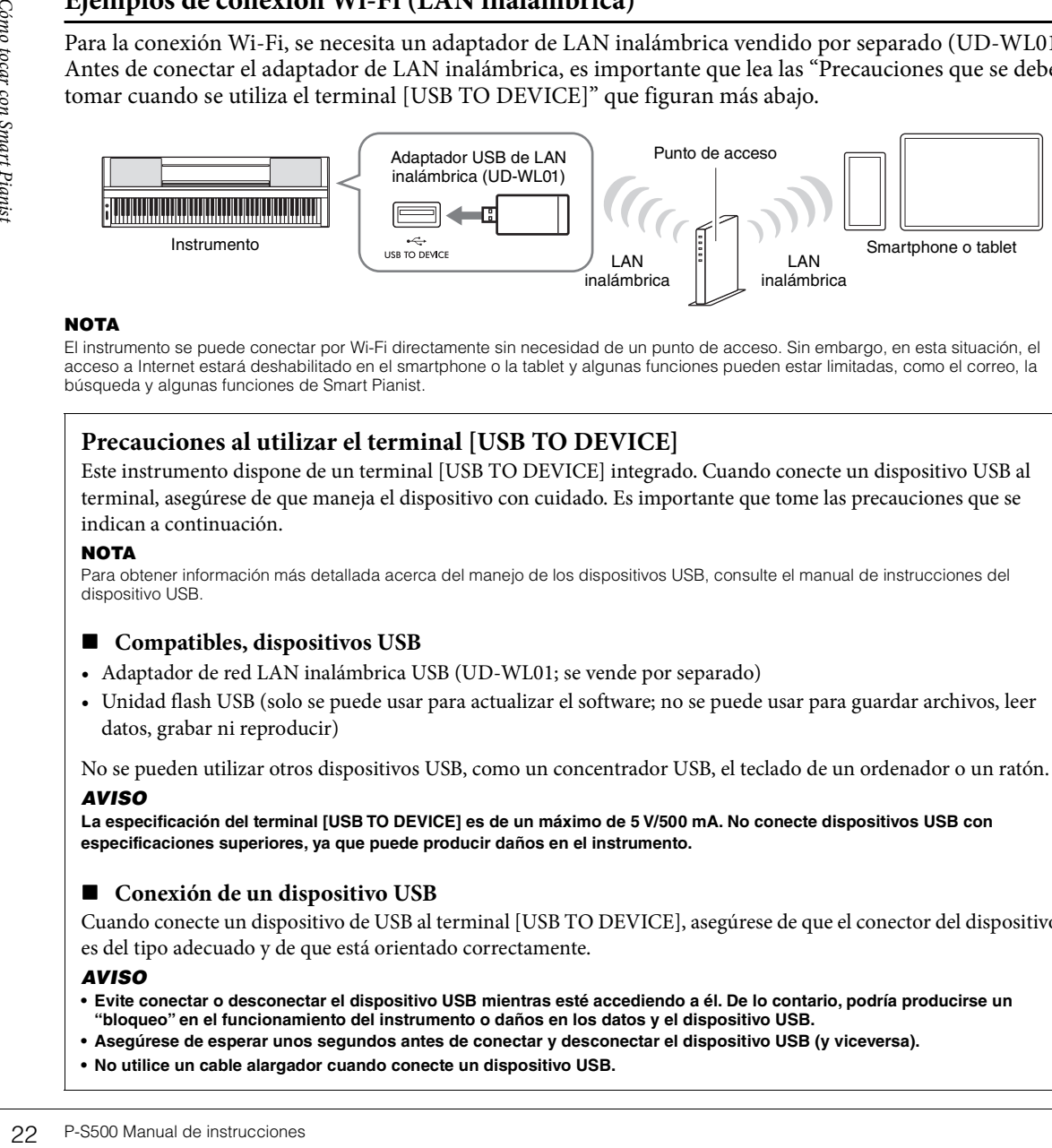

#### **NOTA**

El instrumento se puede conectar por Wi-Fi directamente sin necesidad de un punto de acceso. Sin embargo, en esta situación, el acceso a Internet estará deshabilitado en el smartphone o la tablet y algunas funciones pueden estar limitadas, como el correo, la búsqueda y algunas funciones de Smart Pianist.

## **Precauciones al utilizar el terminal [USB TO DEVICE]**

Este instrumento dispone de un terminal [USB TO DEVICE] integrado. Cuando conecte un dispositivo USB al terminal, asegúrese de que maneja el dispositivo con cuidado. Es importante que tome las precauciones que se indican a continuación.

#### **NOTA**

Para obtener información más detallada acerca del manejo de los dispositivos USB, consulte el manual de instrucciones del dispositivo USB.

## **Compatibles, dispositivos USB**

- Adaptador de red LAN inalámbrica USB (UD-WL01; se vende por separado)
- Unidad flash USB (solo se puede usar para actualizar el software; no se puede usar para guardar archivos, leer datos, grabar ni reproducir)

No se pueden utilizar otros dispositivos USB, como un concentrador USB, el teclado de un ordenador o un ratón. *AVISO*

**La especificación del terminal [USB TO DEVICE] es de un máximo de 5 V/500 mA. No conecte dispositivos USB con especificaciones superiores, ya que puede producir daños en el instrumento.**

## **Conexión de un dispositivo USB**

Cuando conecte un dispositivo de USB al terminal [USB TO DEVICE], asegúrese de que el conector del dispositivo es del tipo adecuado y de que está orientado correctamente.

#### *AVISO*

- **Evite conectar o desconectar el dispositivo USB mientras esté accediendo a él. De lo contario, podría producirse un "bloqueo" en el funcionamiento del instrumento o daños en los datos y el dispositivo USB.**
- **Asegúrese de esperar unos segundos antes de conectar y desconectar el dispositivo USB (y viceversa).**
- **No utilice un cable alargador cuando conecte un dispositivo USB.**

## <span id="page-22-0"></span>**Desconexión de Smart Pianist**

Puede desconectar el instrumento de Smart Pianist cerrando la aplicación en el smartphone o la tablet, o bien siguiendo en el propio instrumento los pasos que se indican a continuación.

Aunque Smart Pianist esté desconectado, puede continuar usando el instrumento con los ajustes que ha configurado en la aplicación hasta que lo apague.

## 1 **Pulse en cualquier parte del panel junto a la pantalla (donde normalmente se mostrarían los botones de control).**

Aparece un mensaje en la pantalla.

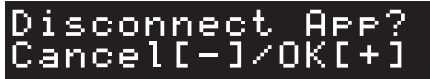

# 2 **Para desconectar, pulse el botón [+].**

Para cancelar, pulse el botón [-].

## **Para reconectarse a Smart Pianist:**

n (pasos 1 y 2 de la<br>
en la pantalla de instrucciones 23<br>
P-S500 Manual de instrucciones 23<br>
Cómo tocar con Smart Pianista<br>
Cómo tocar con Smart Pianista 23<br>
P-S500 Manual de instrucciones 23 En el menú de Smart Pianist, pulse [Instrument] para abrir la pantalla de conexión (pasos 1 y 2 de la [página 20\)](#page-19-2) y, a continuación, luego seleccione "P-S500". Si "P-S500" no se muestra en la pantalla de conexión, vuelva a iniciar el asistente de conexión.

# <span id="page-23-3"></span><span id="page-23-0"></span>Cómo tocar el instrumento en modo autónomo

En este capítulo se explican las funciones que se pueden controlar mediante el instrumento en sí (sin Smart Pianist). Cuando el instrumento está conectado a Smart Pianist, los botones de control del instrumento no se pueden usar. Desconecte el instrumento de Smart Pianist ([página 23](#page-22-0)) para usar estos botones.

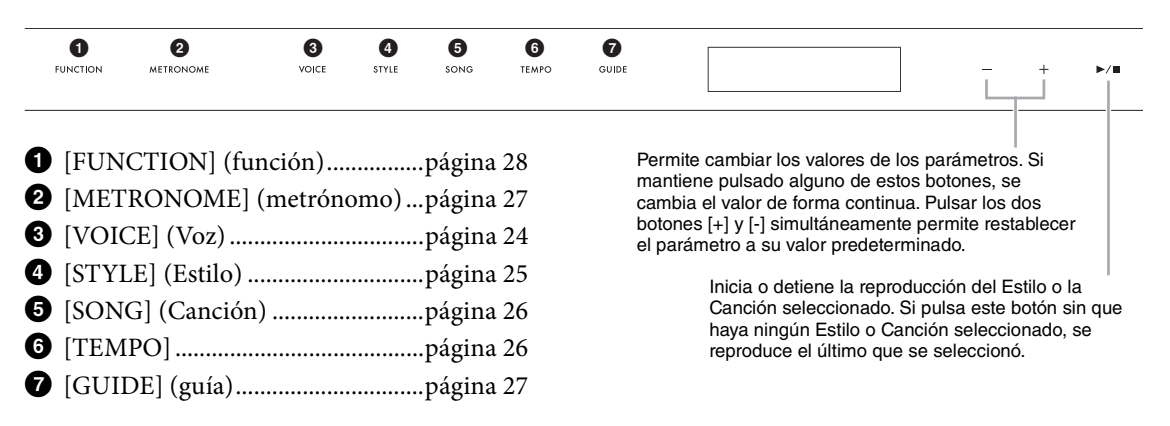

Para obtener la lista de Voces, Estilos y Canciones, consulte Data List (Lista de datos) en el sitio web.

# <span id="page-23-2"></span><span id="page-23-1"></span>**Reproducción de diversos sonidos de instrumentos musicales (Voces) – [VOICE] (Voz)**

Puede tocar el teclado usando muy diversas Voces instrumentales. Las Voces de la 01 a la 100 se pueden seleccionar mediante el instrumento.

1 **Pulse el botón [VOICE] y, a continuación, use los botones [+] y [-] para seleccionar la Voz deseada.** 

<span id="page-23-5"></span>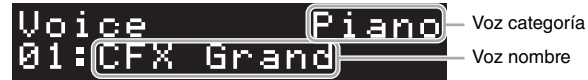

Pulse el botón [VOICE] varias veces para alternar entre las categorías de Voz.

## <span id="page-23-4"></span>2 **Toque el teclado.**

Experimental lista de V<br>
Para obtener la lista de V<br> **24 P-S500 Manual de instrucción de la Cono tocar el teclado usa<br>
Seleccionar mediante el ir<br>
1 Pulse el botónomo de la Voz desea<br>
Pulse el botón<br>
2 Toque el tec<br>
Si usa** Si usa Smart Pianist, las Voces se pueden interpretar en tres partes del teclado: principal, de capa e izquierda. Estos modos de reproducción permiten tocar una única Voz (principal) en todo el teclado, superponer una capa con otra Voz (parte de capa) a la Voz principal o tocar una Voz distinta en el área de la mano izquierda del teclado activando la parte izquierda. Cuando la parte izquierda está activada, las Luces Guía se encienden en el punto que divide el teclado en las áreas de mano izquierda y mano derecha. Este punto (denominado "punto de división") se puede cambiar en la pantalla de Voz de Smart Pianist.

# <span id="page-24-2"></span><span id="page-24-1"></span><span id="page-24-0"></span>**Reproducción de un Estilo con acompañamiento automático – [STYLE] (Estilo)**

El instrumento dispone de distintos patrones de acompañamiento y bases rítmicas (denominados "Estilos") para una serie de géneros musicales entre los que se incluyen el pop, el jazz y muchos otros. Las funciones de Estilo incluyen acompañamiento automático, que detecta automáticamente los "acordes" y permite reproducir automáticamente el acompañamiento con solo interpretar al teclado. Esto permite recrear automáticamente el sonido de una banda u orquesta completa, incluso si está tocando solo. Los Estilos del 01 al 100 se pueden seleccionar mediante el instrumento.

1 **Pulse el botón [STYLE] y, a continuación, use los botones [+] y [-] para seleccionar el Estilo deseado.** 

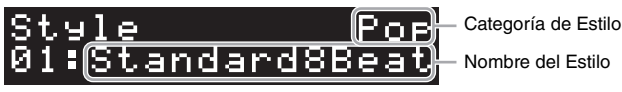

Pulse el botón [STYLE] varias veces para alternar entre las categorías de Estilo.

- 2 **Pulse el botón [**R**/**J**] (inicio/parada) para iniciar la reproducción.** Para ajustar el tempo, use el botón [TEMPO] [\(página 26\)](#page-25-1).
- 3 **Mientras toca el teclado con las dos manos, el acompañamiento automático cambia en consonancia con su interpretación.**

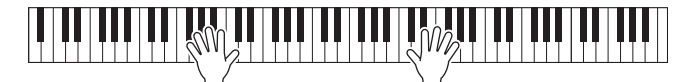

**Example 12**<br> **Example 26**<br> **Constrained Automatic Cambia**<br> **Example 26**<br>
and a con las dos manos<br>
produce el<br>
ower" (inferior) mediante<br>
te a la mano izquierda<br>
ra restaura la<br>
ra restaura la<br> **construccion Area.**<br> **Examp** De manera predeterminada, con solo tocar en cualquier lugar del teclado con las dos manos como desee, el instrumento detecta automáticamente los acordes y reproduce el acompañamiento automáticamente coordinado con la interpretación. Si configura Chord Detection Area (área de detección de acordes) en "Lower" (inferior) mediante Smart Pianist, se utilizará una sección del teclado asignada expresamente a la mano izquierda para especificar los acordes y los acordes que toque en esta sección se detectarán y usarán como base para el acompañamiento automático con el Estilo seleccionado. Para restaurar la configuración predeterminada, seleccione "Full" (completa) en Chord Detection Area.

4 **Cuando termine de tocar, pulse el botón [**R**/**J**] (inicio/parada) para detener la reproducción.**

# <span id="page-25-2"></span><span id="page-25-0"></span>**Reproducción de una Canción – [SONG] (Canción)**

En esta sección se explica cómo reproducir las Canciones predefinidas. Las Canciones de la 00 a la 100 (la número 00 es la Canción de demostración) se pueden seleccionar mediante el instrumento.

1 **Pulse el botón [SONG] y, a continuación, utilice los botones [+] y [-] para seleccionar la Canción deseada.** 

<span id="page-25-4"></span>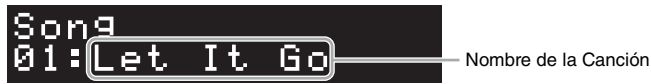

Si mantiene pulsado el botón [SONG], se inicia la reproducción de "00:Clocks (Demo)".

# 2 **Pulse el botón [**R**/**J**] (inicio/parada) para iniciar la reproducción.**

Durante la reproducción de la Canción, la posición de reproducción (compás actual/número total de compases) se muestra en la pantalla y las Luces Guía ([página 27](#page-26-0)) se iluminan sucesivamente.

## 3 **Para detener la reproducción de la Canción, pulse el botón [**R**/**J**] (inicio/parada).**

## **Avance rápido y rebobinado**

Pulse el botón [+] o [-] durante la reproducción de la Canción. Al pulsar uno de ellos una vez, se avanza o retrocede un compás. Al mantener pulsado cualquiera de ellos, se avanza o retrocede de forma continua.

## **Regreso al principio de la Canción**

Pulse los botones [+] y [-] simultáneamente para volver al principio de la Canción durante la reproducción.

## **Reproducción repetida**

Abra "Song Repeat" (repetición de Canción) mediante el botón [FUNCTION] [\(página 28\)](#page-27-0) para seleccionar el tipo de repetición de Canción. A continuación, seleccione la Canción deseada y comience la reproducción para iniciar la reproducción repetida del tipo seleccionado.

# <span id="page-25-5"></span><span id="page-25-3"></span><span id="page-25-1"></span>**Ajuste del tempo – [TEMPO]**

26<br>
26 P-S500 Manual de instrucciones<br>
26 P-S500 Manual de instrucciones<br>
26 P-S500 Manual de instrucciones<br>
26 P-S500 Manual de instrucciones<br>
26 P-S500 Manual de instrucciones<br>
26 P-S500 Manual de instrucciones<br>
26 P-S5 El botón [TEMPO] permite cambiar el tempo de reproducción de metrónomo [\(página 27\)](#page-26-1), Estilo [\(página 25](#page-24-0)) y Canción ([página 26\)](#page-25-0). Pulse el botón [TEMPO] y, a continuación, use los botones [+] y [-] para ajustar el tempo.

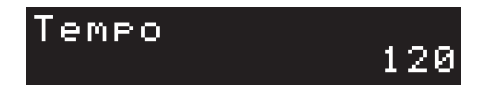

También puede cambiar el tempo pulsando el botón [TEMPO] dos veces o más con el tempo deseado.

# <span id="page-26-5"></span><span id="page-26-2"></span><span id="page-26-0"></span>**Práctica con las luces de la función de guía – [GUIDE] (guía)**

Puede silenciar las partes derecha y/o izquierda de la Canción para intentar practicarlas por su cuenta. Las Luces Guía indican las teclas que debe tocar y cuándo debe hacerlo.

- <span id="page-26-4"></span>1 **Seleccione la Canción deseada ([página 26](#page-25-0)).**
- 2 **Pulse el botón [GUIDE] y, a continuación, use los botones [+] y [-] para seleccionar la parte que desee practicar.**

(**Right** (derecha): para practicar con la mano derecha. **Left** (izquierda): para practicar con la mano izquierda. **Right & Left** (derecha e izquierda): para practicar con las dos manos. **Off** (desactivar): desactiva la función de guía).

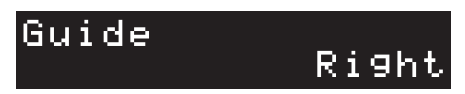

# 3 **Pulse el botón [**R**/**J**] (inicio/parada) para iniciar la reproducción.**

**CCIÓN.**<br>
Ilas notas que debe tocar<br>
tecla indicada cuando la<br>
acticar a su propio ritmo,<br>
stas correctamente.<br>
s<br>
sa: teclas blancas<br>
les: teclas negras<br> **en el paso 2 para**<br>
locidad en [Song] →<br>
metrónomo emite un clic<br> La parte seleccionada en el paso 2 se silencia y las Luces Guía indican las notas que debe tocar y cuándo debe tocarlas. A medida que las luces "descienden", toque la tecla indicada cuando la luz alcance la línea inferior, más cercana a la tecla. Asimismo, podrá practicar a su propio ritmo, ya que la reproducción de las demás partes esperará a que toque las notas correctamente.

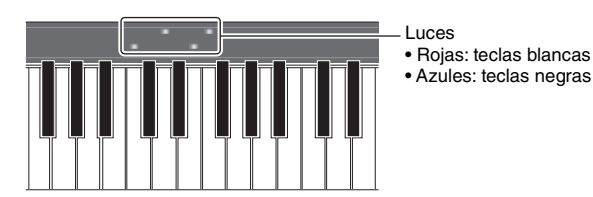

## 4 **Cuando termine de practicar, seleccione "Off " en la pantalla en el paso 2 para desactivar la función de guía.**

Las Luces Guía se pueden activar o desactivar y se puede ajustar su velocidad en [Song] → (seleccionar la Canción) → [Setting] → [Playback] en Smart Pianist.

# <span id="page-26-6"></span><span id="page-26-3"></span><span id="page-26-1"></span>**Uso del metrónomo – [METRONOME] (metrónomo)**

El botón [METRONOME] permite poner en marcha o detener el metrónomo. El metrónomo emite un clic que sirve de guía de tempo precisa durante la práctica o que permite escuchar y comprobar cómo suena un tempo específico. Para ajustar el tempo, use el botón [TEMPO] ([página 26](#page-25-1)).

<span id="page-27-1"></span><span id="page-27-0"></span>1 **Pulse el botón [FUNCTION] varias veces para seleccionar la pantalla de ajustes.** Para obtener información sobre la pantalla de cada ajuste, consulte la "Lista de funciones" más abajo.

### <span id="page-27-2"></span>**NOTA**

También puede seleccionar la pantalla del ajuste siguiente o anterior pulsando el botón [+] o [-] mientras mantiene pulsado el botón [FUNCTION].

- 2 **Utilice los botones [+] y [-] para cambiar el valor del ajuste.** Pulse los botones [+] y [-] simultáneamente para restablecer el valor predeterminado del ajuste.
- 3 **Para salir de la pantalla del ajuste, pulse cualquier botón que no sea [+]/[-].**

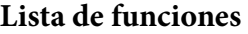

<span id="page-27-7"></span><span id="page-27-6"></span><span id="page-27-5"></span><span id="page-27-4"></span><span id="page-27-3"></span>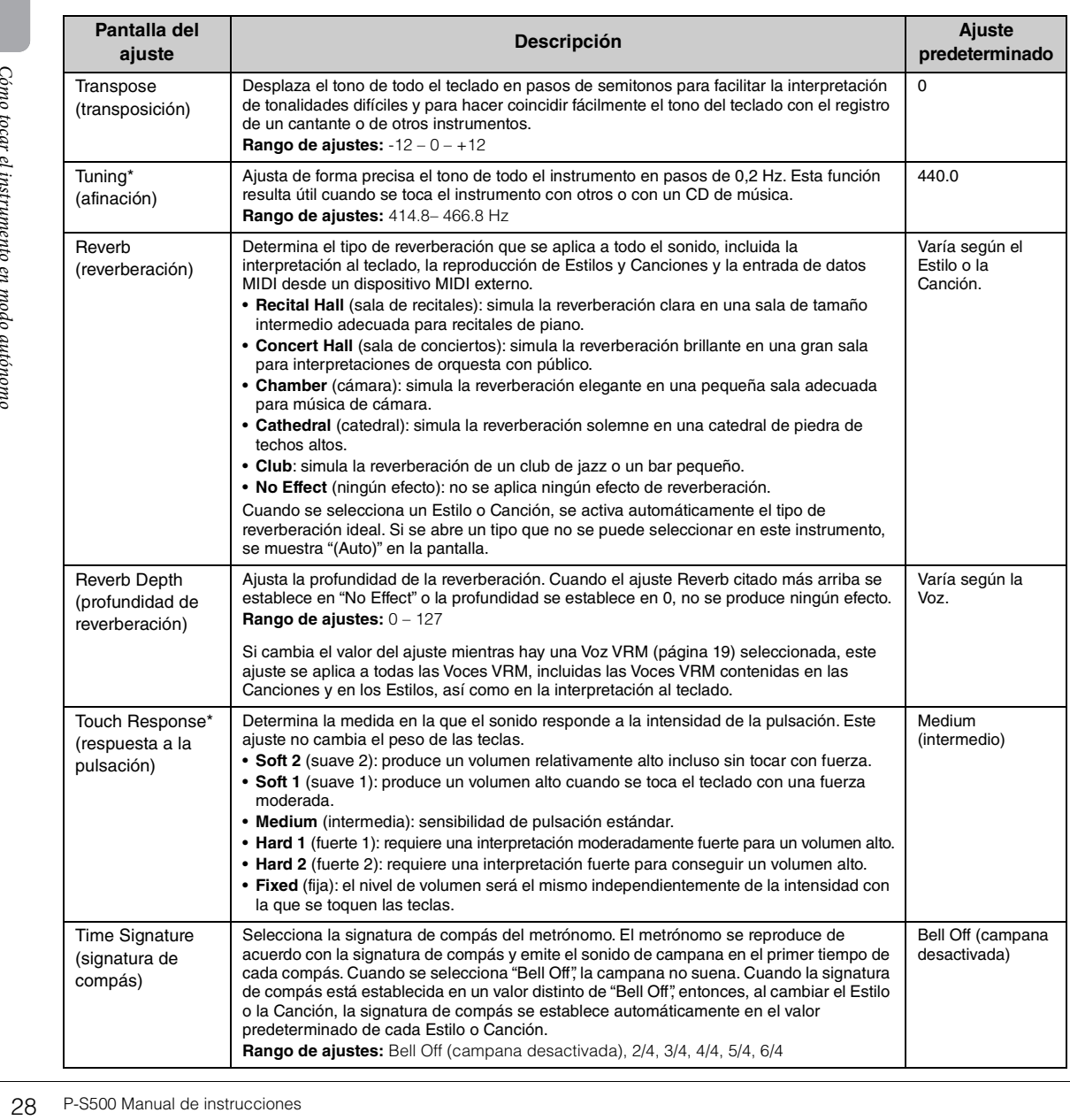

<span id="page-28-10"></span><span id="page-28-9"></span><span id="page-28-8"></span><span id="page-28-4"></span>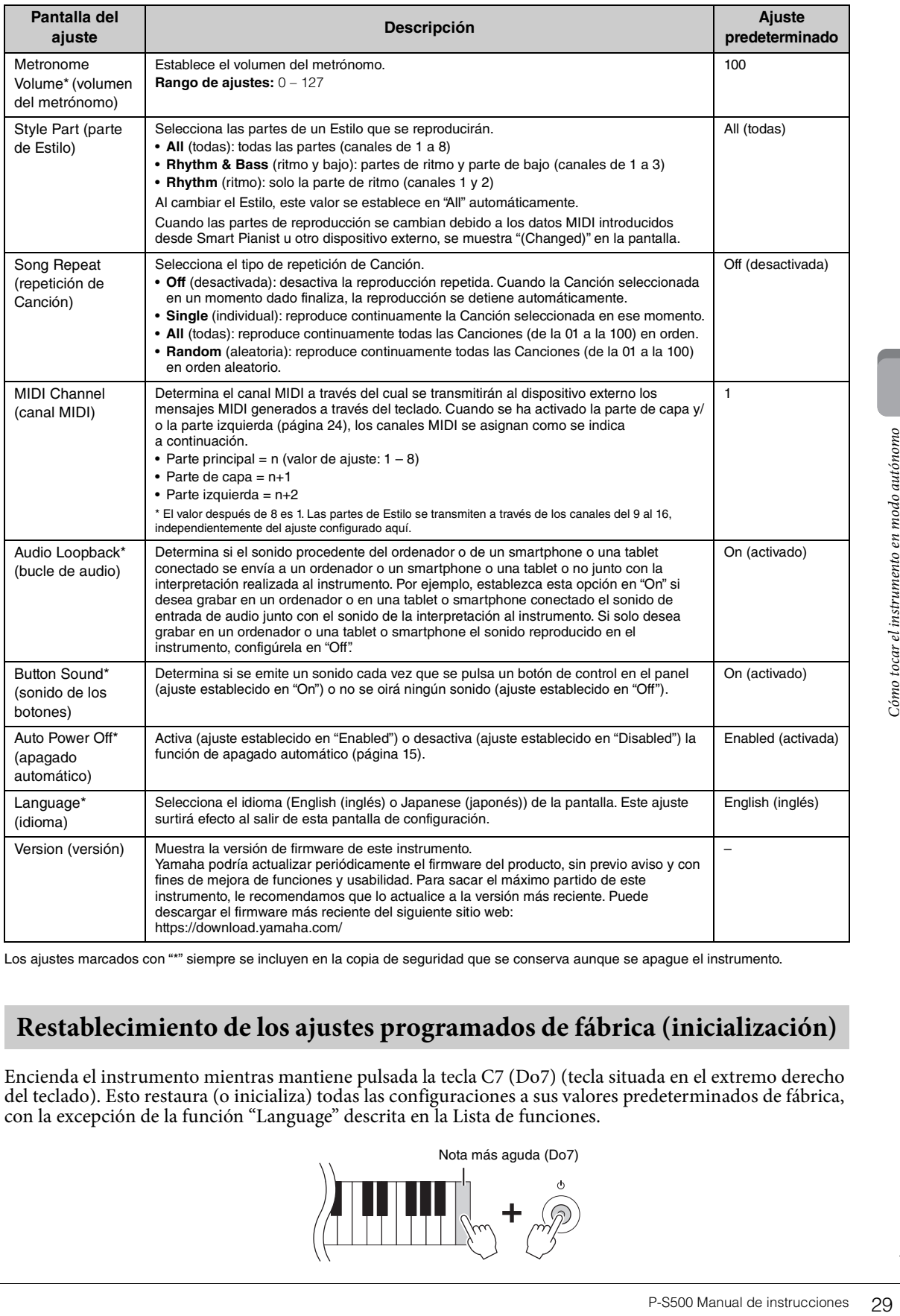

<span id="page-28-11"></span><span id="page-28-7"></span><span id="page-28-5"></span><span id="page-28-3"></span><span id="page-28-2"></span><span id="page-28-0"></span>Los ajustes marcados con "\*" siempre se incluyen en la copia de seguridad que se conserva aunque se apague el instrumento.

# <span id="page-28-1"></span>**Restablecimiento de los ajustes programados de fábrica (inicialización)**

Encienda el instrumento mientras mantiene pulsada la tecla C7 (Do7) (tecla situada en el extremo derecho del teclado). Esto restaura (o inicializa) todas las configuraciones a sus valores predeterminados de fábrica, con la excepción de la función "Language" descrita en la Lista de funciones.

<span id="page-28-6"></span>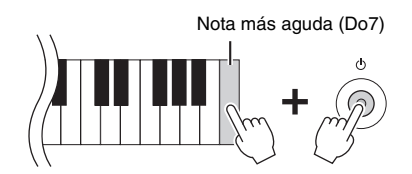

<span id="page-29-5"></span><span id="page-29-0"></span>Se pueden conectar dispositivos externos a las tomas y los terminales, para disfrutar tocando este instrumento con estos dispositivos. Para la toma [AUX PEDAL] y la toma [PEDAL UNIT], consulte la [página 17.](#page-16-3) En esta sección se explican las conexiones de los demás conectores.

## *ATENCIÓN*

**Antes de conectar el instrumento a otros componentes electrónicos, apague todos los componentes. Además, antes de encender o apagar cualquier componente, asegúrese de ajustar todos los niveles de volumen al mínimo (0). De lo contrario, los componentes podrían dañarse o se podría producir una descarga eléctrica e incluso una pérdida permanente de la audición.**

#### *AVISO*

**No coloque ningún dispositivo externo en una posición inestable. De lo contrario, el dispositivo podría caerse y dañarse.**

# <span id="page-29-4"></span><span id="page-29-1"></span>**Conexión con un smartphone o una tablet para usar una aplicación : terminal [iPad], terminal [USB TO DEVICE] o terminal [USB TO HOST]**

Conectar el instrumento a un smartphone o una tablet y usar la aplicación compatible para smartphones o tablets le permite disfrutar más de él. Para obtener información sobre las aplicaciones y dispositivos inteligentes compatibles, acceda a la página web de las aplicaciones correspondientes en la siguiente página: https://www.yamaha.com/kbdapps/

Para obtener información sobre cómo conectar a Smart Pianist, consulte [página 20](#page-19-3). Para usar otras aplicaciones, consulte el método de conexión en la página web mostrada arriba de las aplicaciones respectivas.

### **NOTA**

El terminal [iPad] y el terminal [USB TO HOST] no se pueden utilizar al mismo tiempo para conectar un smartphone o una tablet.

# <span id="page-29-6"></span><span id="page-29-2"></span>**Conexión a un dispositivo de audio externo: toma [AUX IN] y tomas AUX OUT [R]/[L/L+R]**

## <span id="page-29-3"></span>**Escuchar la reproducción en un reproductor de audio a través del altavoz del instrumento**

Puede conectar la toma de auriculares de un reproductor de audio, como un smartphone a la toma [AUX IN] del instrumento. La reproducción de audio del dispositivo conectado se emite desde los altavoces integrados de este instrumento.

#### *AVISO*

**Para evitar posibles daños en los dispositivos, primero encienda el dispositivo externo y, después, el instrumento. Cuando apague el dispositivo, primero apague el instrumento y, después, el dispositivo externo.** 

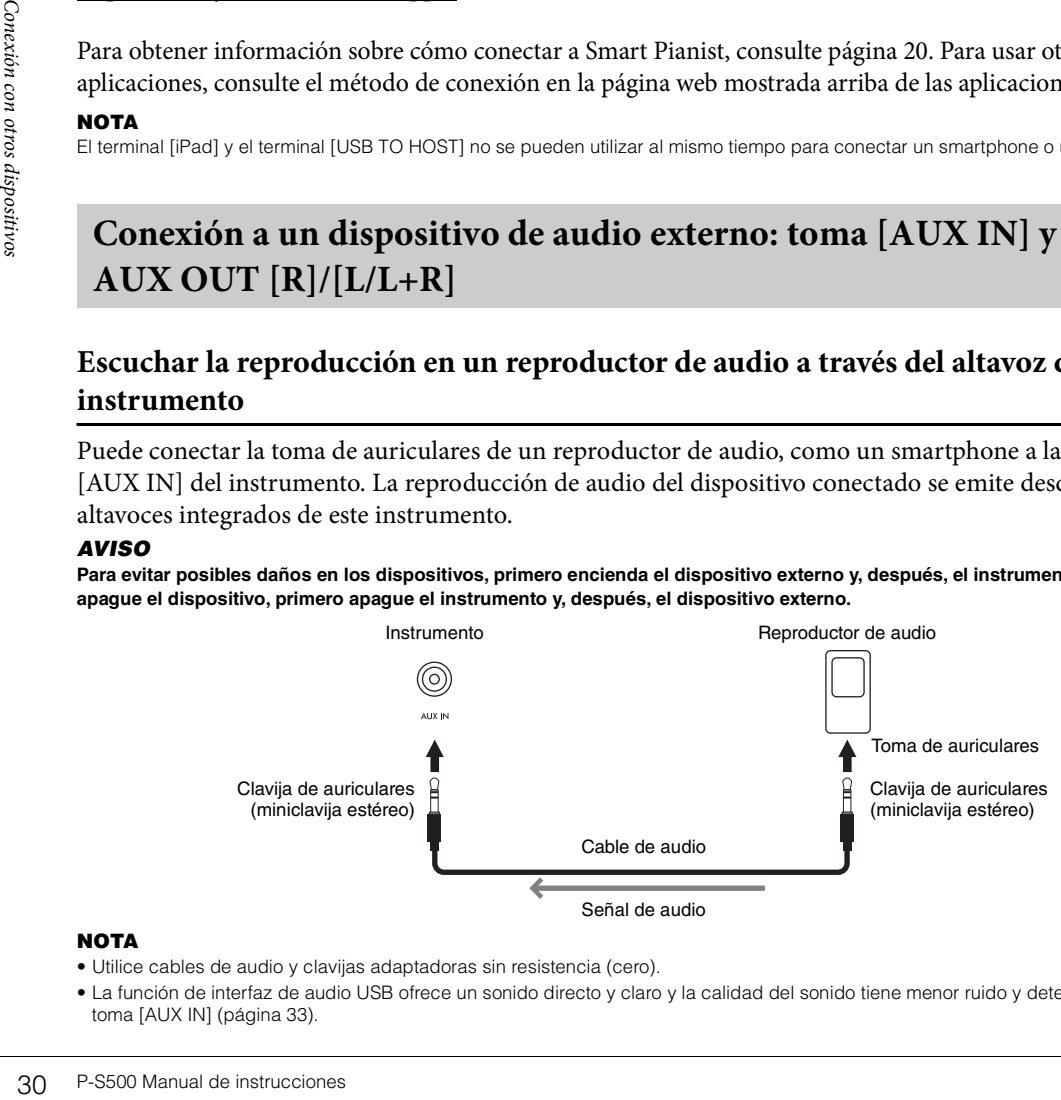

#### **NOTA**

- Utilice cables de audio y clavijas adaptadoras sin resistencia (cero).
- La función de interfaz de audio USB ofrece un sonido directo y claro y la calidad del sonido tiene menor ruido y deterioro que la de la toma [AUX IN] [\(página 33\)](#page-32-0).

## <span id="page-30-3"></span>**Uso de un sistema de altavoces externo para escuchar los sonidos del instrumento**

Puede conectar un sistema estéreo para amplificar el sonido del instrumento utilizando las tomas AUX OUT [R]/[L/L+R]. La entrada de sonido desde la toma [AUX IN] y la toma [MIC INPUT] se emite al mismo tiempo.

#### *AVISO*

- **Para evitar posibles daños, encienda primero el instrumento y, a continuación, el dispositivo externo. Al apagarlos, primero apague el dispositivo externo y, después, el instrumento. Como la alimentación de este instrumento se puede apagar automáticamente gracias a la función Auto Power Off (apagado automático) [\(página 29](#page-28-2)), apague el dispositivo externo o desactive el apagado automático si no piensa utilizar el instrumento.**
- **No enrute la salida de las tomas [AUX OUT] a las tomas [AUX IN]. Si realiza esta conexión, la entrada de señal de las tomas [AUX IN] sale de las tomas [AUX OUT]. Estas conexiones podrían provocar un bucle de realimentación que haría imposible la interpretación normal e incluso podría causar daños al equipo.**

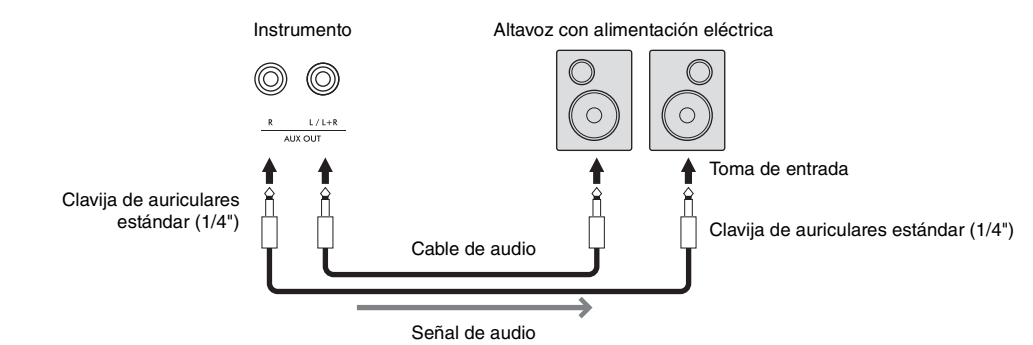

#### **NOTA**

- Para la conexión de dispositivos monoaurales, utilice únicamente la toma [L/L+R].
- Utilice una clavija adaptadora apropiada si la toma de entrada del altavoz con alimentación eléctrica no coincide con la clavija de auriculares del cable de audio.
- Utilice cables de audio y clavijas adaptadoras sin resistencia (cero).
- Cuando esté monitorizando la salida de sonido a través de las tomas AUX OUT de los auriculares conectados al instrumento, le recomendamos que desactive las funciones de muestreo binaural y optimizador estereofónico [\(página 19\)](#page-18-3). Estas se pueden activar o desactivar en [Utility]  $\rightarrow$  [Sound Setting]  $\rightarrow$  [Binaural] en Smart Pianist.

# <span id="page-30-4"></span><span id="page-30-1"></span><span id="page-30-0"></span>**Conexión de un micrófono: toma [MIC INPUT]**

P-S500 Manual de instrumento, le<br>
Pectados al instrumento, le<br>
a 19). Estas se pueden activar<br>
a 19). Estas se pueden activar<br>
esde el instrumento se<br>
e armonía (denominados<br>
e armonía (denominados<br>
F-S500 Manual de instru Si conecta un micrófono a la toma [MIC INPUT] (toma de auriculares mono estándar), podrá disfrutar cantando mientras toca el teclado o reproduce una Canción. La salida de su voz desde el instrumento se realiza a través de los altavoces integrados. Además, puede aplicar varios efectos de armonía (denominados "armonía vocal") a su voz al cantar en [Utility]  $\rightarrow$  [Mic Setting] en Smart Pianist.

1

MIN MAX **AIC VOLUME** 

MIC INPUT

2

- <span id="page-30-2"></span>1 **Antes de encender el instrumento, sitúe el mando [MIC VOLUME] en la posición mínima.**
- 2 **Conecte el micrófono a la toma [MIC INPUT]. NOTA**

Asegúrese de utilizar un micrófono dinámico convencional.

- 3 **Encienda el instrumento.**
- 4 **(Si fuese necesario, encienda el micrófono). Ajuste el mando [MIC VOLUME] mientras canta con el micrófono.**
- 5 **Después de terminar su interpretación, gire el mando [MIC VOLUME] a la posición mínima y, después, desconecte el micrófono.**

Clavija de auriculares mono estándar (1/4")

# <span id="page-31-2"></span><span id="page-31-1"></span><span id="page-31-0"></span>**Conexión a un ordenador: terminal [USB TO HOST]**

Si conecta un ordenador al terminal [USB TO HOST], podrá transmitir o recibir datos entre el instrumento y el ordenador. Para obtener información sobre el uso de un ordenador con este instrumento, consulte "Operaciones relacionadas con el ordenador" en el sitio web.

### *AVISO*

- **Utilice un cable USB de tipo AB de menos de 3 metros. No se pueden utilizar cables USB 3.0.**
- **Si utiliza una aplicación DAW (estación de trabajo de audio digital) con este instrumento, debe desactivar la función de bucle de audio [\(página 33](#page-32-2)). De lo contrario, podría emitirse un sonido potente, según los ajustes del ordenador o del software de aplicación.**

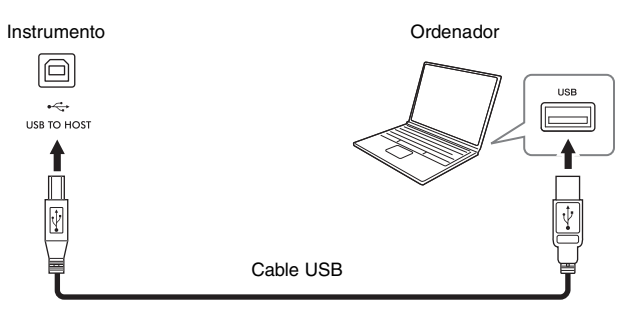

#### **NOTA**

- Al utilizar un cable USB para conectar el instrumento al ordenador, establezca la conexión directamente sin pasar por un concentrador USB.
- No puede conectar el ordenador a este instrumento con un adaptador USB de red LAN inalámbrica.
- El instrumento iniciará la transmisión poco después de que se establezca la conexión USB.
- Encontrará información más detallada acerca de la instalación de un software de grabación en el manual de instrucciones del software pertinente.
- El instrumento no transmite ningún mensaje MIDI cuando está conectado a Smart Pianist.
- 9 Al utilizar un cable USB para conexer el ordencer el ordencer el ordencer el ordencer el ordencer el ordencer el ordencer el ordencer el el instrumento in ciarsi de pertinente.<br>
El instrumento no transmite nin el USB T • El terminal [USB TO HOST] y el terminal [iPad] no se pueden utilizar al mismo tiempo para conectar un ordenador y un smartphone o una tablet.

# <span id="page-32-4"></span><span id="page-32-1"></span><span id="page-32-0"></span>**Transmitir y recibir datos de audio (función de la interfaz de audio USB) – Terminal [iPad], terminal [USB TO HOST]**

Si conecta un ordenador o un smartphone o una tablet al instrumento mediante el terminal [iPad] o [USB TO HOST] mediante un cable USB, puede transmitir y recibir datos de audio digitales. Esta función de interfaz de audio USB ofrece las siguientes ventajas:

## **Reproducción de datos de audio con alta calidad de sonido**

Esto le ofrece un sonido directo y claro y la calidad del sonido tiene menor ruido y deterioro que la de la toma [AUX IN].

## **Grabación de la interpretación en el instrumento en forma de datos de audio mediante software de grabación o software de producción musical**

Los datos de audio grabados se pueden reproducir en el ordenador o en un smartphone o una tablet.

Para obtener información sobre cómo conectar un ordenador, consulte "Operaciones relacionadas con el ordenador" en el sitio web. Para obtener instrucciones sobre cómo conectar el instrumento a un smartphone o una tablet, consulte los ejemplos de conexión por cable de la [página 21](#page-20-2).

### **NOTA**

Para utilizar un ordenador con Windows, debe instalar el controlador Yamaha Steinberg USB Driver en el ordenador.

# <span id="page-32-3"></span><span id="page-32-2"></span>**Activación y desactivación de Audio Loopback (bucle de audio)**

P-S500 Manual de instrucciones 33<br>
P-S500 Manual de instrucciones 33<br>
P-S500 Manual de instrucciones 33<br>
P-S500 Manual de instrucciones 33 Permite establecer si la entrada de sonido del ordenador o de un smartphone o una tablet conectado (mediante la función de interfaz de audio USB o la conexión Wi-Fi [\(página 22\)](#page-21-0) se envía o no a un ordenador, un smartphone o una tablet junto con la interpretación realizada al instrumento. Para enviar el sonido de la entrada de audio, active Audio Loopback (bucle de audio). Por ejemplo, active esta opción si desea grabar en un ordenador o en una tablet o smartphone conectado el sonido de entrada de audio junto con el sonido de la interpretación al instrumento. Si solo desea grabar en un ordenador o una tablet o smartphone el sonido reproducido en el instrumento, configúrela en "Off ". El ajuste se puede realizar mediante el botón [FUNCTION] [\(página 29](#page-28-3)).

#### **NOTA**

- La función Audio Loopback no afecta al sonido de entrada procedente de la toma [AUX IN].
- Cuando grabe audio utilizando Smart Pianist, el sonido de entrada de audio del ordenador, smartphone o tablet conectado se graba cuando esto se ha ajustado en "On" y no se graba cuando se ha ajustado en "Off".

# <span id="page-33-0"></span>Resolución de problemas

Para obtener información sobre la resolución de problemas relativos a los ajustes de la aplicación, consulte la sección de ayuda incluida dentro de la aplicación. En Smart Pianist, pulse el icono [ⲷ] (menú) situado en la esquina superior izquierda de la pantalla y, a continuación, pulse [Utility] → [System] → [FAQ].

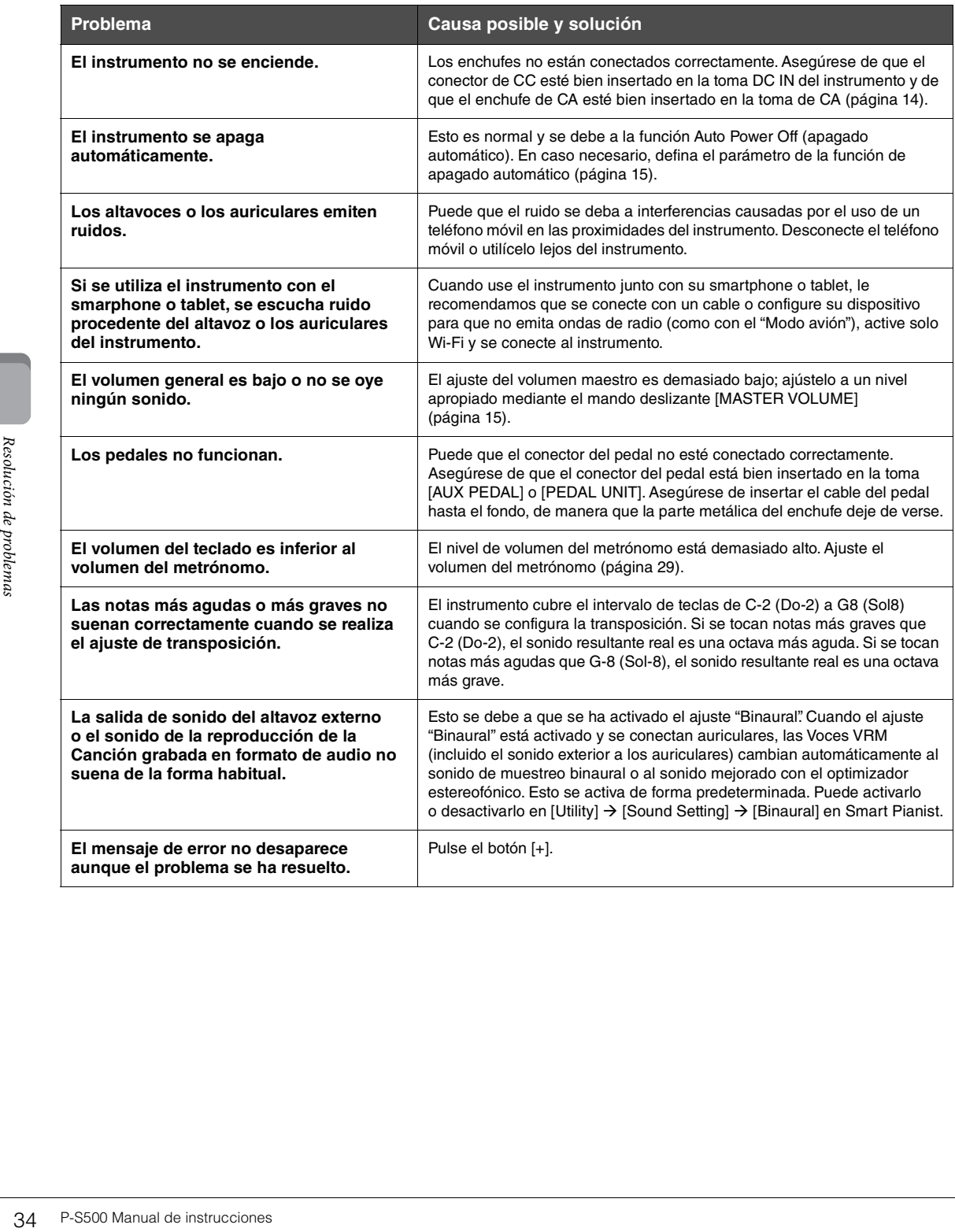

# <span id="page-34-1"></span>Especificaciones

## **P-S500**

<span id="page-34-0"></span>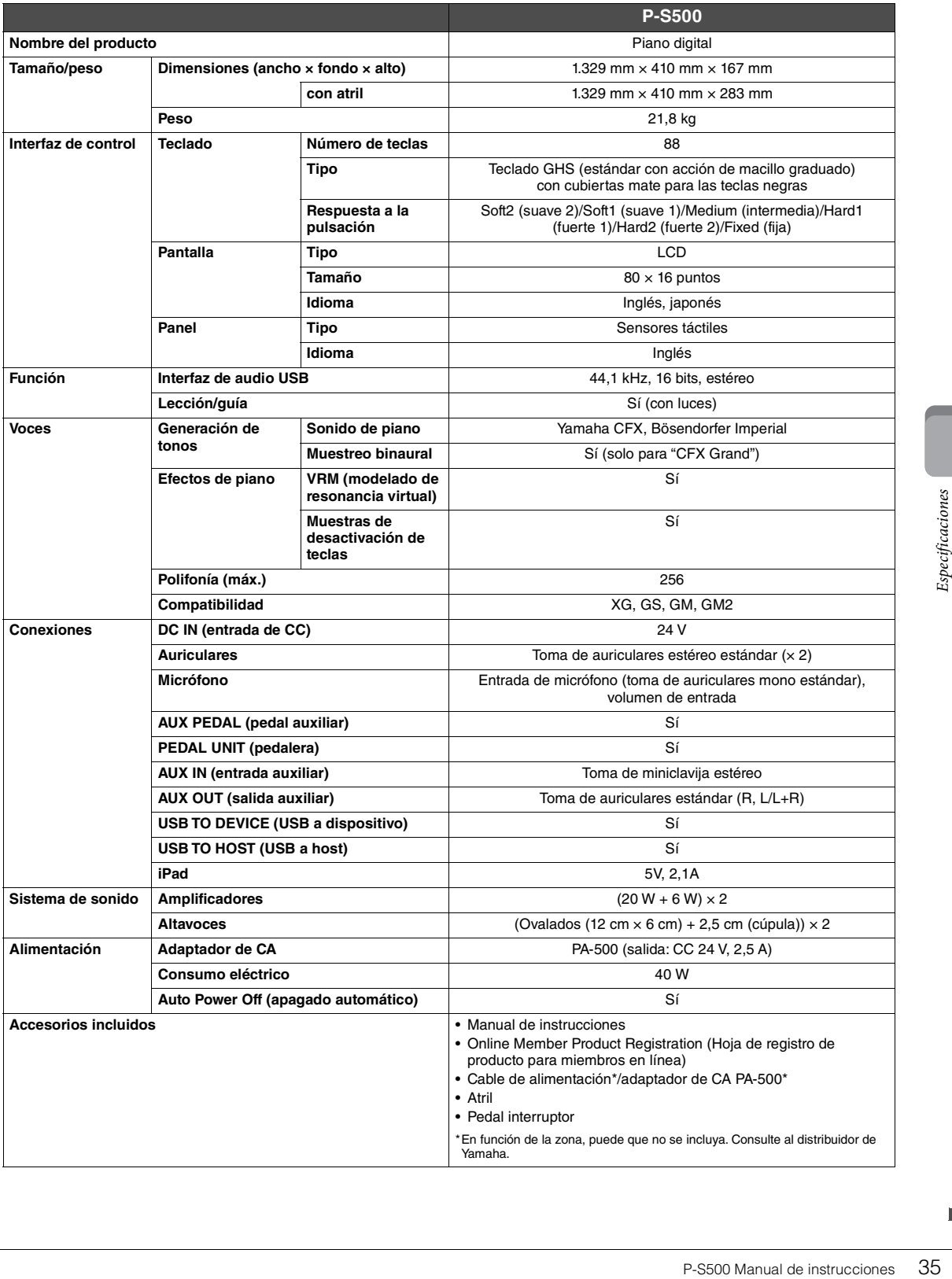

## <span id="page-35-0"></span>**Posibilidades del P-S500 en modo autónomo y cuando está conectado a Smart Pianist**

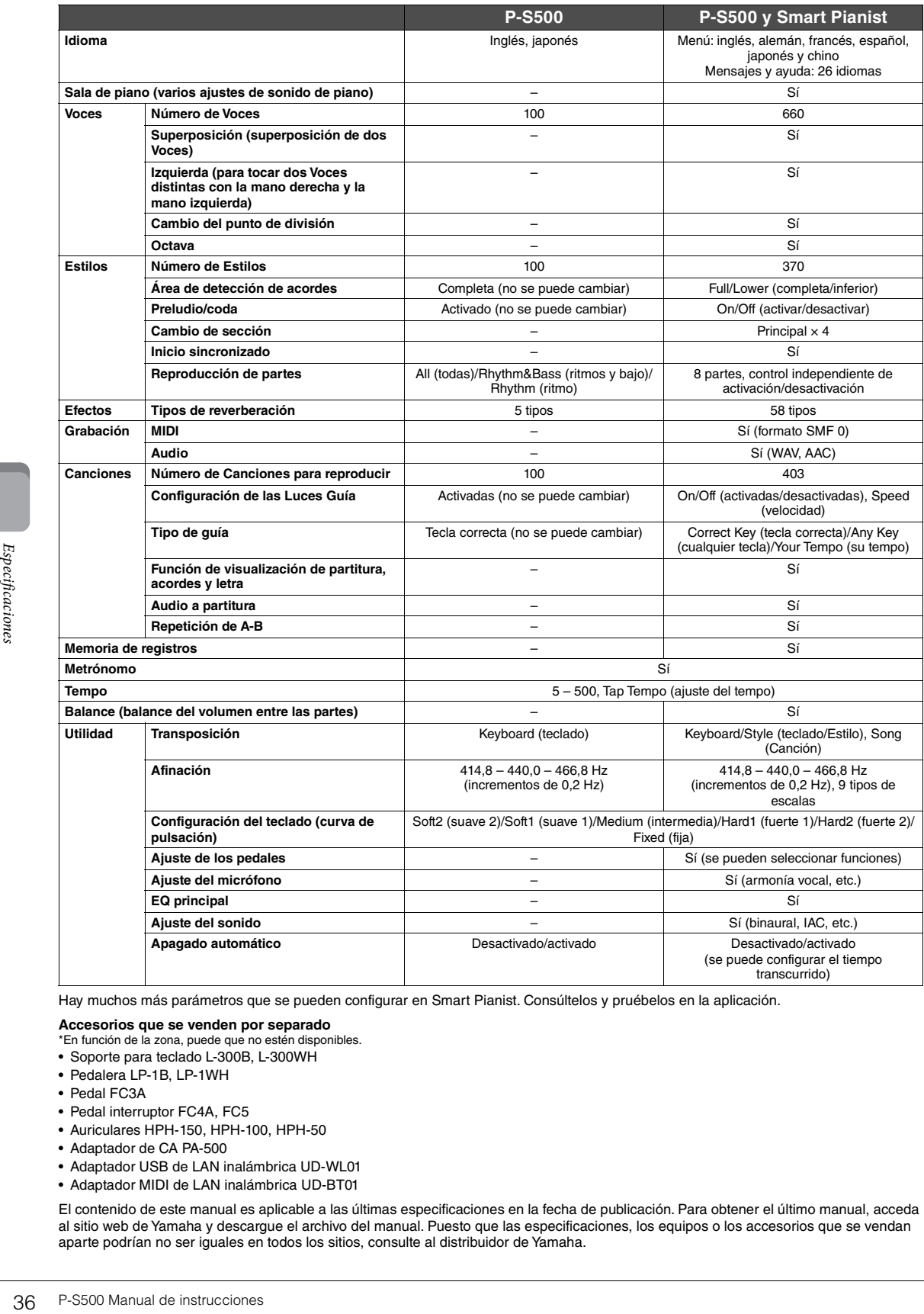

Hay muchos más parámetros que se pueden configurar en Smart Pianist. Consúltelos y pruébelos en la aplicación.

#### **Accesorios que se venden por separado**

- \*En función de la zona, puede que no estén disponibles.
- Soporte para teclado L-300B, L-300WH
- Pedalera LP-1B, LP-1WH
- Pedal FC3A
- Pedal interruptor FC4A, FC5
- Auriculares HPH-150, HPH-100, HPH-50
- Adaptador de CA PA-500
- Adaptador USB de LAN inalámbrica UD-WL01
- Adaptador MIDI de LAN inalámbrica UD-BT01

El contenido de este manual es aplicable a las últimas especificaciones en la fecha de publicación. Para obtener el último manual, acceda al sitio web de Yamaha y descargue el archivo del manual. Puesto que las especificaciones, los equipos o los accesorios que se vendan aparte podrían no ser iguales en todos los sitios, consulte al distribuidor de Yamaha.

# <span id="page-36-0"></span>Índice alfabético

# $\mathbf{A}$

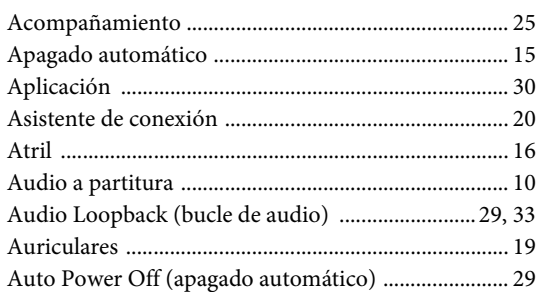

## $\bf{B}$

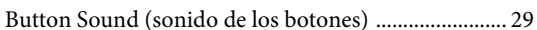

## $\overline{C}$

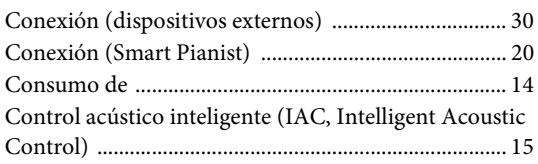

# $\mathbf D$

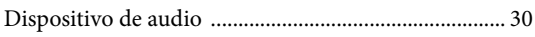

## $\mathbf F$

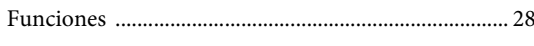

# $\mathbf G$

# $\mathbf I$

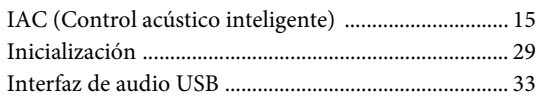

# $\mathbf L$

## $\mathbf M$

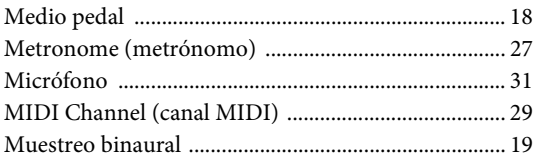

# $\mathbf{O}$

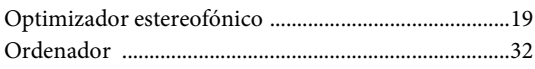

# $\mathbf{P}$

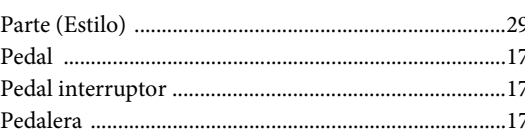

## $\mathbf R$

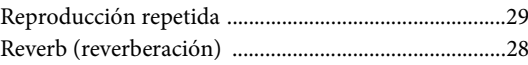

# $\mathbf S$

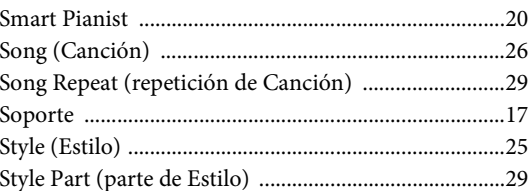

# T

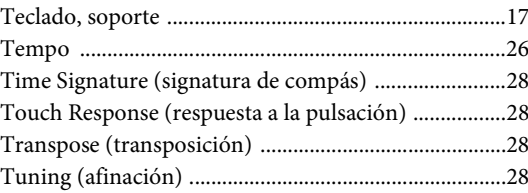

# $\overline{\mathbf{V}}$

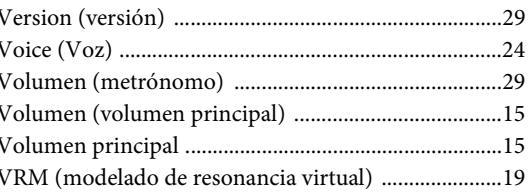

### **Información para usuarios sobre la recogida y eliminación de los equipos antiguos**

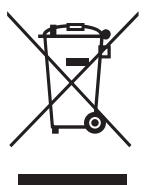

Este símbolo en los productos, embalajes y documentos anexos significa que los productos eléctricos y electrónicos no deben mezclarse con los desperdicios domésticos normales.

Para el tratamiento, recuperación y reciclaje apropiados de los productos antiguos, llévelos a puntos de reciclaje correspondientes, de acuerdo con la legislación nacional.

Al deshacerse de estos productos de forma correcta, ayudará a ahorrar recursos valiosos y a impedir los posibles efectos desfavorables en la salud humana y en el entorno que de otro modo se producirían si se trataran los desperdicios de modo inapropiado.

Para obtener más información acerca de la recogida y el reciclaje de los productos antiguos, póngase en contacto con las autoridades locales, con el servicio de eliminación de basuras o con el punto de venta donde adquirió los artículos.

#### **Para los usuarios empresariales de la Unión Europea:**

Si desea desechar equipos eléctricos y electrónicos, póngase en contacto con su vendedor o proveedor para obtener más información.

#### **Información sobre la eliminación en otros países fuera de la Unión Europea:**

Este símbolo solo es válido en la Unión Europea. Si desea desechar estos artículos, póngase en contacto con las autoridades locales o con el vendedor y pregúnteles el método correcto.

(weee\_eu\_es\_02)

## **Credits and Copyrights for the pre-installed Songs**

#### **All I Want For Christmas Is You**

Words and Music by Mariah Carey and Walter Afanasieff

Copyright © 1994 BEYONDIDOLIZATION, SONY/ATV MUSIC PUBLISHING LLC, TAMAL VISTA MUSIC, WALLYWORLD MUSIC and KOBALT MUSIC COPYRIGHTS SARL

All Rights for BEYONDIDOLIZATION Controlled and Administered by UNIVERSAL TUNES, A Division of SONGS OF UNIVERSAL, INC.

All Rights for SONY/ATV MUSIC PUBLISHING LLC, TAMAL VISTA MUSIC and WALLYWORLD MUSIC Administered by SONY/ATV MUSIC PUBLISHING LLC, 424 Church Street, Suite 1200, Nashville, TN 37219 All Rights Reserved Used by Permission

#### **All The Things You Are**

Lyrics by Oscar Hammerstein II

Music by Jerome Kern

Copyright © 1939 UNIVERSAL - POLYGRAM INTERNATIONAL PUBLISHING, INC.

Copyright Renewed

All Rights Reserved Used by Permission

#### **Autumn Leaves**

English lyric by Johnny Mercer French lyric by Jacques Prevert Music by Joseph Kosma © 1947, 1950 (Renewed) ENOCH ET CIE Sole Selling Agent for U.S. and Canada: MORLEY MUSIC CO., by agreement with ENOCH ET CIE All Rights Reserved

#### **Back For Good**

Words and Music by Gary Barlow Copyright © 1995 Sony/ATV Music Publishing(UK) Limited All Rights Administered by Sony/ATV Music Publishing LLC, 424 Church Street, Suite 1200, Nashville, TN 37219 International Copyright Secured All Rights Reserved

#### **Billie Jean**

Words and Music by Michael Jackson Copyright © 1982 Mijac Music

All Rights Administered by Sony/ATV Music Publishing LLC, 424 Church Street, Suite 1200, Nashville, TN 37219 International Copyright Secured All Rights Reserved

### **Can't Take My Eyes Off Of You**

Words and Music by Bob Crewe and Bob Gaudio

Copyright © 1967 EMI Longitude Music and Seasons Four Music Copyright Renewed

All Rights on behalf of EMI Longitude Music Administered by Sony/ATV Music Publishing LLC, 424 Church Street, Suite 1200, Nashville, TN 37219

International Copyright Secured All Rights Reserved

#### **Candle In The Wind**

Words and Music by Elton John and Bernie Taupin Copyright © 1973 UNIVERSAL/DICK JAMES MUSIC LTD.

Copyright Renewed

- All Rights in the United States and Canada Controlled and Administered by UNIVERSAL - SONGS OF POLYGRAM INTERNATIONAL, INC.
- All Rights Reserved Used by Permission

#### **Clocks**

Words and Music by Guy Berryman, Jon Buckland, Will Champion and Chris Martin

Copyright © 2002 by Universal Music Publishing MGB Ltd.

All Rights in the United States Administered by Universal Music - MGB Songs

International Copyright Secured All Rights Reserved

#### **Dancing Queen**

Words and Music by Benny Andersson, Bjorn Ulvaeus and Stig Anderson Copyright © 1976, 1977 UNIVERSAL/UNION SONGS MUSIKFORLAG AB

#### Copyright Renewed

All Rights Administered by UNIVERSAL - POLYGRAM

INTERNATIONAL PUBLISHING, INC. and EMI GROVE PARK MUSIC, INC.

All Rights Reserved Used by Permission

#### **Eternal Flame**

Words and Music by Billy Steinberg, Tom Kelly and Susanna Hoffs Copyright © 1988 Sony/ATV Music Publishing LLC and Bangophile Music

- All Rights on behalf of Sony/ATV Music Publishing LLC Administered by Sony/ATV Music Publishing LLC, 424 Church Street, Suite 1200, Nashville, TN 37219
- All Rights on behalf of Bangophile Music Controlled and Administered by Songs Of Universal, Inc.

International Copyright Secured All Rights Reserved

#### **Every Breath You Take**

Music and Lyrics by Sting

Copyright © 1983 G.M. Sumner

All Rights Administered by Sony/ATV Music Publishing LLC, 424 Church Street, Suite 1200, Nashville, TN 37219

International Copyright Secured All Rights Reserved

#### **Fields Of Gold**

Music and Lyrics by Sting

Copyright © 1993 Steerpike Ltd.

All Rights Administered by Sony/ATV Music Publishing LLC, 424 Church Street, Suite 1200, Nashville, TN 37219 International Copyright Secured All Rights Reserved

#### **Final Countdown**

Words and Music by Joey Tempest Copyright © 1986 EMI Music Publishing Ltd. All Rights Administered by Sony/ATV Music Publishing LLC, 424 Church Street, Suite 1200, Nashville, TN 37219 International Copyright Secured All Rights Reserved

#### **The Girl From Ipanema (Garôta De Ipanema)**

Music by Antonio Carlos Jobim

English Words by Norman Gimbel

- Original Words by Vinicius De Moraes
- Copyright © 1963 ANTONIO CARLOS JOBIM and VINICIUS DE MORAES, Brazil
- Copyright Renewed 1991 and Assigned to SONGS OF UNIVERSAL, INC. and WORDS WEST LLC
- English Words Renewed 1991 by NORMAN GIMBEL for the World and Assigned to WORDS WEST LLC (P.O. Box 15187, Beverly Hills, CA 90209 USA)
- All Rights Reserved Used by Permission

#### **Hallelujah**

Words and Music by Leonard Cohen

Copyright © 1985 Sony/ATV Music Publishing LLC

- All Rights Administered by Sony/ATV Music Publishing LLC, 424 Church Street, Suite 1200, Nashville, TN 37219
- International Copyright Secured All Rights Reserved

#### **Hey Jude**

Words and Music by John Lennon and Paul McCartney Copyright © 1968 Sony/ATV Music Publishing LLC

Copyright Renewed All Rights Administered by Sony/ATV Music Publishing LLC, 424 Church Street, Suite 1200, Nashville, TN 37219

International Copyright Secured All Rights Reserved

#### **The House Of The Rising Sun**

Words and Music by Alan Price

Copyright © 1964 Keith Prowse Music Publishing Co., Ltd. and ole Cantaloupe Music Copyright Renewed

All Rights Administered by Sony/ATV Music Publishing LLC, 424 Church Street, Suite 1200, Nashville, TN 37219

International Copyright Secured All Rights Reserved

#### **I Will Always Love You**

Words and Music by Dolly Parton Copyright © 1973 Velvet Apple Music Copyright Renewed All Rights Administered by Sony/ATV Music Publishing LLC, 424 Church Street, Suite 1200, Nashville, TN 37219 International Copyright Secured All Rights Reserved

#### **In The Mood**

By Joe Garland

Copyright © 1939, 1960 Shapiro, Bernstein & Co., Inc., New York Copyright Renewed

#### International Copyright Secured All Rights Reserved Used by Permission

#### **It Must Have Been Love**

Words and Music by Per Gessle Copyright © 1990 JIMMY FUN MUSIC All Rights Administered in the United States and Canada by UNIVERSAL - SONGS OF POLYGRAM INTERNATIONAL, INC. All Rights Reserved Used by Permission

#### **Just The Way You Are**

Words and Music by Billy Joel Copyright © 1977 IMPULSIVE MUSIC Copyright Renewed All Rights Administered by ALMO MUSIC CORP. All Rights Reserved Used by Permission

#### **La Bamba**

By Richard Valenzuela

Copyright © 1959 EMI Longitude Music and Valens Heirs Designee Copyright Renewed

All Rights Administered by Sony/ATV Music Publishing LLC, 424 Church Street, Suite 1200, Nashville, TN 37219

International Copyright Secured All Rights Reserved

#### **Let It Go**

from FROZEN Music and Lyrics by Kristen Anderson-Lopez and Robert Lopez © 2013 Wonderland Music Company, Inc.

All Rights Reserved. Used by Permission.

#### **Let There Be Love**

Lyric by Ian Grant Music by Lionel Rand Copyright © 1940 Shapiro, Bernstein & Co., Inc., New York Copyright Renewed International Copyright Secured All Rights Reserved Used by Permission

#### **Moon River**

from the Paramount Picture BREAKFAST AT TIFFANY'S Words by Johnny Mercer Music by Henry Mancini Copyright © 1961 Sony/ATV Music Publishing LLC Copyright Renewed All Rights Administered by Sony/ATV Music Publishing LLC,

424 Church Street, Suite 1200, Nashville, TN 37219 International Copyright Secured All Rights Reserved

#### **Moves Like Jagger**

Words and Music by Adam Levine, Benjamin Levin, Ammar Malik and Shellback

Copyright © 2010, 2011 by Universal Music - Careers, Sudgee Music, Matza Ball Music, Where Da Kasz At, Maru Cha Cha and MXM

All Rights for Sudgee Music Administered by Universal Music - Careers All Rights for Matza Ball Music Administered by DTCM Blvd.

All Rights for Where Da Kasz At and Maru Cha Cha Administered

Worldwide by Song of Kobalt Music Publishing

All Rights for MXM Administered Worldwide by Kobalt Songs Music Publishing

International Copyright Secured All Rights Reserved

#### **My Heart Will Go On (Love Theme From 'Titanic')**

from the Paramount and Twentieth Century Fox Motion Picture TITANIC

Music by James Horner

- Lyric by Will Jennings
- Copyright © 1997 Sony/ATV Harmony, Sony/ATV Melody, T C F Music Publishing, Inc., Fox Film Music Corporation and Blue Sky Rider Songs
- All Rights on behalf of Sony/ATV Harmony and Sony/ATV Melody Administered by Sony/ATV Music Publishing LLC, 424 Church Street, Suite 1200, Nashville, TN 37219
- All Rights on behalf of Blue Sky Rider Songs Administered by Irving Music, Inc.

International Copyright Secured All Rights Reserved

#### **Poker Face**

Words and Music by Stefani Germanotta and RedOne

Copyright © 2008 Sony/ATV Music Publishing LLC, House Of Gaga Publishing Inc. and RedOne Productions, LLC

All Rights Administered by Sony/ATV Music Publishing LLC, 424 Church Street, Suite 1200, Nashville, TN 37219 International Copyright Secured All Rights Reserved

#### **Someone Like You**

Words and Music by Adele Adkins and Dan Wilson Copyright © 2011 MELTED STONE PUBLISHING LTD., BMG MONARCH and SUGAR LAKE MUSIC All Rights for MELTED STONE PUBLISHING LTD. in the U.S. and Canada Controlled and Administered by UNIVERSAL - SONGS OF POLYGRAM INTERNATIONAL, INC. All Rights for BMG MONARCH and SUGAR LAKE MUSIC Administered by BMG RIGHTS MANAGEMENT (US) LLC All Rights Reserved Used by Permission

#### **Spanish Eyes**

Words by Charles Singleton and Eddie Snyder Music by Bert Kaempfert Copyright © 1965 Bert Kaempfert Music Copyright Renewed All Rights Administered by Sony/ATV Music Publishing LLC, 424 Church Street, Suite 1200, Nashville, TN 37219 International Copyright Secured All Rights Reserved

#### **Unchained Melody**

Lyric by Hy Zaret Music by Alex North © 1955 (Renewed) North Melody Publishing (SESAC) and HZUM Publishing (SESAC) c/o Unchained Melody Publishing, LLC All Rights Reserved Used by Permission

#### **Up Where We Belong**

from the Paramount Picture AN OFFICER AND A GENTLEMAN Words by Will Jennings Music by Buffy Sainte-Marie and Jack Nitzsche Copyright © 1982 Sony/ATV Music Publishing LLC All Rights Administered by Sony/ATV Music Publishing LLC, 424 Church Street, Suite 1200, Nashville, TN 37219 International Copyright Secured All Rights Reserved

#### **What A Wonderful World**

Words and Music by George David Weiss and Bob Thiele

Copyright © 1967 by Range Road Music Inc., Quartet Music and Abilene Music, Inc.

Copyright Renewed

All Rights for Rang Road Music Inc. Administered by Round Hill Carlin, LLC

All Rights for Quartet Music Administered by BMG Rights Management  $(US)$  LLC

All Rights for Abilene Music, Inc. Administered Worldwide by Imagem Music LLC

International Copyright Secured All Rights Reserved Used by Permission

#### **White Christmas**

from the Motion Picture Irving Berlin's HOLIDAY INN Words and Music by Irving Berlin © Copyright 1940, 1942 by Irving Berlin Copyright Renewed International Copyright Secured All Rights Reserved

#### **Wonderful Tonight**

Words and Music by Eric Clapton Copyright © 1977 by Eric Patrick Clapton Copyright Renewed International Copyright Secured All Rights Reserved

#### **Wonderwall**

Words and Music by Noel Gallagher

Copyright © 1995 SM Music Publishing UK Limited and Oasis Music All Rights Administered by Sony/ATV Music Publishing LLC,

424 Church Street, Suite 1200, Nashville, TN 37219 International Copyright Secured All Rights Reserved

#### **You've Lost That Lovin' Feelin'**

Words and Music by Barry Mann, Cynthia Weil and Phil Spector Copyright © 1964, 1965 Screen Gems-EMI Music Inc. and Mother Bertha Music

Copyright Renewed

All Rights Administered by Sony/ATV Music Publishing LLC,

424 Church Street, Suite 1200, Nashville, TN 37219

International Copyright Secured All Rights Reserved

#### **Apache License 2.0**

Copyright (c) 2009-2018 Arm Limited. All rights reserved.

SPDX-License-Identifier: Apache-2.0

Licensed under the Apache License, Version 2.0 (the License); you may not use this file except in compliance with the License. You may obtain a copy of the License at www.apache.org/licenses/LICENSE-2.0

Unless required by applicable law or agreed to in writing, software distributed under the License is distributed on an AS IS BASIS, WITHOUT WARRANTIES OR CONDITIONS OF ANY KIND, either express or implied. See the License for the specific language governing permissions and limitations under the License.

#### **Modified BSD license**

COPYRIGHT(c) 2016 STMicroelectronics

Redistribution and use in source and binary forms, with or without modification, are permitted provided that the following conditions are met:

- 1. Redistributions of source code must retain the above copyright notice, this list of conditions and the following disclaimer.
- 2. Redistributions in binary form must reproduce the above copyright notice, this list of conditions and the following disclaimer in the documentation and/or other materials provided with the distribution.
- 3. Neither the name of STMicroelectronics nor the names of its contributors may be used to endorse or promote products derived from this software without specific prior written permission.

THIS SOFTWARE IS PROVIDED BY THE COPYRIGHT HOLDERS AND CONTRIBUTORS "AS IS" AND ANY EXPRESS OR IMPLIED<br>WARRANTIES, INCLUDING, BUT NOT LIMITED TO, THE IMPLIED WARRANTIES OF MERCHANTABILITY AND FITNESS FOR A<br>PARTICULAR PURPO TORT (INCLUDING NEGLIGENCE OR OTHERWISE) ARISING IN ANY WAY OUT OF THE USE OF THIS SOFTWARE, EVEN IF ADVISED OF THE POSSIBILITY OF SUCH DAMAGE.

# **BYAMAHA**

## **Important Notice: U.S. LIMITED WARRANTY for Customers in the United States**

For detailed information about this Yamaha product and warranty service, please either visit the following website address (printable file is available at our website) or contact Customer Service at the address or telephone number identified below.

## **Website Address:**

yamaha.io/PSeriesWarranty

## **Customer Service:**

Yamaha Corporation of America 6600 Orangethorpe Avenue, Buena Park, CA 90620-1273 Telephone: 800-854-1569

# **Important Notice: Guarantee Information for customers in European Economic Area (EEA) and Switzerland**

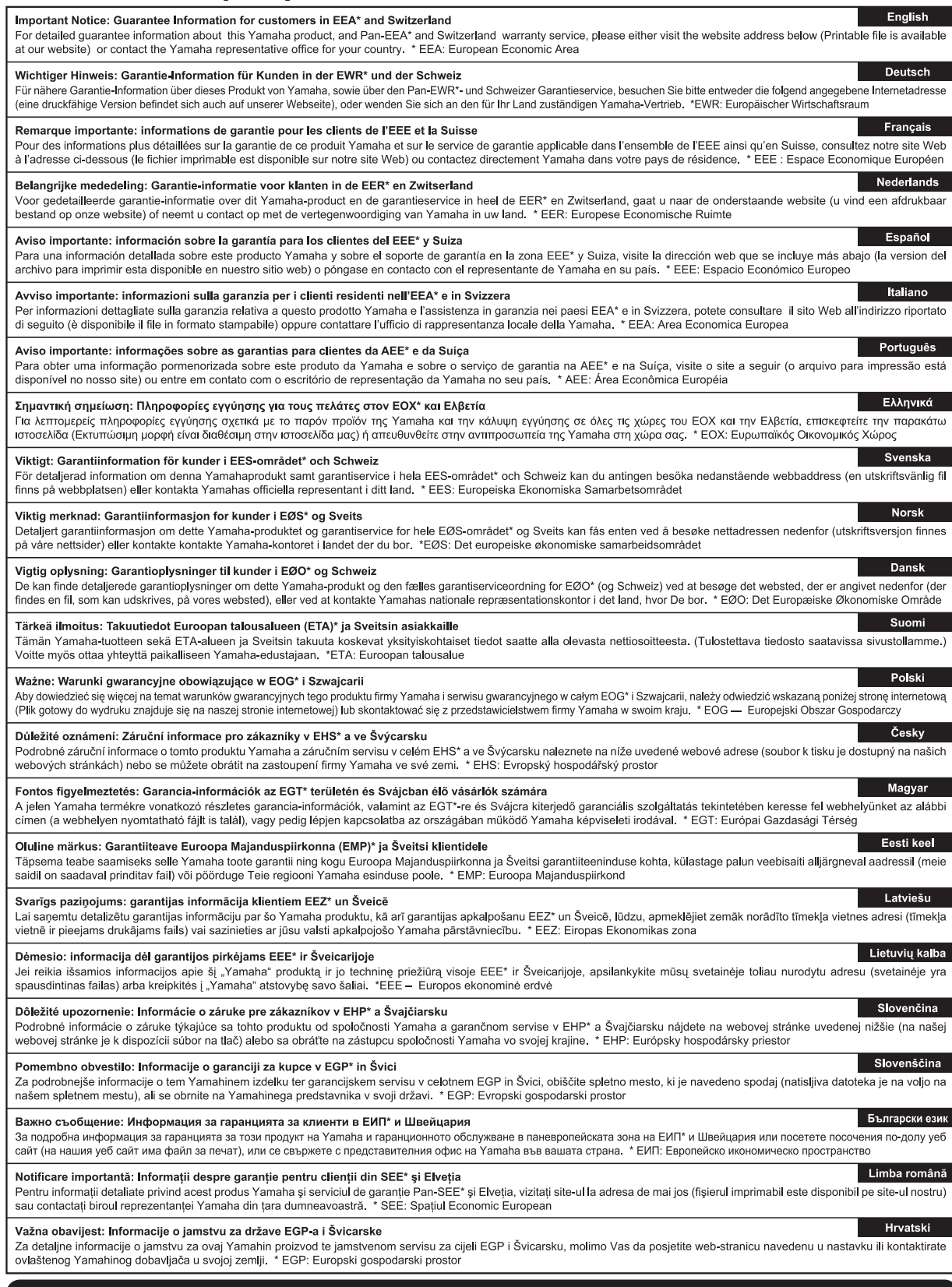

# https://europe.yamaha.com/warranty/

For details of products, please contact your nearest Yamaha representative or the authorized distributor listed below.

Pour plus de détails sur les produits, veuillez-vous adresser à Yamaha ou au distributeur le plus proche de vous figurant dans la liste suivante. Die Einzelheiten zu Produkten sind bei Ihrer unten aufgeführten Niederlassung und bei Yamaha Vertragshändlern in den jeweiligen Bestimmungsländern erhältlich.

Para detalles sobre productos, contacte su tienda Yamaha más cercana o el distribuidor autorizado que se lista debajo.

#### **NORTH AMERICA**

#### **CANADA**

**Yamaha Canada Music Ltd.** 135 Milner Avenue, Toronto, Ontario M1S 3R1, Canada Tel: +1-416-298-1311

#### **U.S.A.**

**Yamaha Corporation of America**  6600 Orangethorpe Avenue, Buena Park, CA 90620,  $U.S.A$ 

Tel: +1-714-522-9011

#### **MEXICO CENTRAL & SOUTH AMERICA**

**Yamaha de México, S.A. de C.V.** Av. Insurgentes Sur 1647 Piso 9, Col. San José Insurgentes, Delegación Benito Juárez, México, D.F., C.P. 03900, México Tel: +52-55-5804-0600

#### **BRAZIL**

**Yamaha Musical do Brasil Ltda.** Praça Professor José Lannes, 40, Cjs 21 e 22, Brooklin Paulista Novo CEP 04571-100 – São Paulo – SP, Brazil Tel: +55-11-3704-1377

**ARGENTINA**

# **Yamaha Music Latin America, S.A., Sucursal Argentina** Olga Cossettini 1553, Piso 4 Norte, Madero Este-C1107CEK, Buenos Aires, Argentina Tel: +54-11-4119-7000

#### **PANAMA AND OTHER LATIN AMERICAN REGIONS/ CARIBBEAN REGIONS**

**Yamaha Music Latin America, S.A.** Edificio Torre Davivienda, Piso: 20 Avenida Balboa, Marbella, Corregimiento de Bella Vista, Ciudad de Panamá, Rep. de Panamá Tel: +507-269-5311

#### **EUROPE**

**THE UNITED KINGDOM/IRELAND Yamaha Music Europe GmbH (UK)** Sherbourne Drive, Tilbrook, Milton Keynes, MK7 8BL, U.K. Tel: +44-1908-366700 **GERMANY Yamaha Music Europe GmbH** Siemensstrasse 22-34, 25462 Rellingen, Germany Tel: +49-4101-303-0 **SWITZERLAND/LIECHTENSTEIN Yamaha Music Europe GmbH, Branch Switzerland in Thalwil** Seestrasse 18a, 8800 Thalwil, Switzerland Tel: +41-44-3878080 **AUSTRIA/CROATIA/CZECH REPUBLIC/ HUNGARY/ROMANIA/SLOVAKIA/ SLOVENIA Yamaha Music Europe GmbH, Branch Austria** Schleiergasse 20, 1100 Wien, Austria Tel: +43-1-60203900 **POLAND Yamaha Music Europe Sp.z o.o. Oddział w Polsce** ul. Wielicka 52, 02-657 Warszawa, Poland Tel: +48-22-880-08-88 **BULGARIA Dinacord Bulgaria LTD.** Bul.Iskarsko Schose 7 Targowski Zentar Ewropa 1528 Sofia, Bulgaria Tel: +359-2-978-20-25 **MALTA Olimpus Music Ltd.** Valletta Road, Mosta MST9010, Malta Tel: +356-2133-2093 **NETHERLANDS/BELGIUM/ LUXEMBOURG Yamaha Music Europe, Branch Benelux** Clarissenhof 5b, 4133 AB Vianen, The Netherlands Tel: +31-347-358040

#### **FRANCE**

**Yamaha Music Europe**  7 rue Ambroise Croizat, Zone d'activités de Pariest, 77183 Croissy-Beaubourg, France Tel: +33-1-6461-4000 **ITALY**

**Yamaha Music Europe GmbH, Branch Italy** Via Tinelli N.67/69 20855 Gerno di Lesmo (MB), Italy Tel: +39-039-9065-1

#### **SPAIN/PORTUGAL**

**Yamaha Music Europe GmbH Ibérica, Sucursal en España**

Ctra. de la Coruña km. 17,200, 28231 Las Rozas de Madrid, Spain Tel: +34-91-639-88-88

## **GREECE**

**Philippos Nakas S.A. The Music House** 19th klm. Leof. Lavriou 190 02 Peania – Attiki, Greece Tel: +30-210-6686260

**SWEDEN**

**Yamaha Music Europe GmbH Germany filial Scandinavia** JA Wettergrensgata 1, 400 43 Göteborg, Sweden Tel:  $+46-31-89-34-00$ **DENMARK**

**Yamaha Music Denmark, Fillial of Yamaha Music Europe GmbH, Tyskland** Generatorvej 8C, ST. TH., 2860 Søborg, Denmark Tel: +45-44-92-49-00 **FINLAND F-Musiikki Oy** Antaksentie 4 FI-01510 Vantaa, Finland Tel: +358 (0)96185111 **NORWAY**

#### **Yamaha Music Europe GmbH Germany - Norwegian Branch**

Grini Næringspark 1, 1332 Østerås, Norway Tel: +47-6716-7800 **ICELAND Hljodfaerahusid Ehf.**

Sidumula 20 IS-108 Reykjavik, Iceland Tel: +354-525-5050 **CYPRUS**

**Nakas Music Cyprus Ltd.**

Nikis Ave 2k

1086 Nicosia Tel: + 357-22-511080 **Major Music Center** 21 Ali Riza Ave. Ortakoy P.O.Box 475 Lefkoşa, Cyprus Tel: (392) 227 9213

**RUSSIA**

**Yamaha Music (Russia) LLC.** Room 37, entrance 7, bld. 7, Kievskaya street, Moscow, 121059, Russia Tel: +7-495-626-5005

**OTHER EUROPEAN REGIONS Yamaha Music Europe GmbH** Siemensstrasse 22-34, 25462 Rellingen, Germany Tel: +49-4101-303-0

#### **AFRICA**

**Yamaha Music Gulf FZE** JAFZA-16, Office 512, P.O.Box 17328, Jebel Ali FZE, Dubai, UAE Tel: +971-4-801-1500

#### **MIDDLE EAST**

**TURKEY Yamaha Music Europe GmbH Merkezi Almanya Türkiye İstanbul Şubesi** Mor Sumbul Sokak Varyap Meridian Business 1.Blok No:1 113-114-115 Bati Atasehir Istanbul, Turkey Tel: +90-216-275-7960 **ISRAEL**

**RBX International Co., Ltd.** P.O Box 10245, Petach-Tikva, 49002 Tel: (972) 3-925-6900

#### **OTHER REGIONS Yamaha Music Gulf FZE**

JAFZA-16, Office 512, P.O.Box 17328, Jebel Ali FZE, Dubai, UAE Tel: +971-4-801-1500

#### **ASIA**

**THE PEOPLE'S REPUBLIC OF CHINA Yamaha Music & Electronics (China) Co., Ltd.** 2F, Yunhedasha, 1818 Xinzha-lu, Jingan-qu,

Shanghai, China Tel: +86-400-051-7700

#### **HONG KONG**

**Tom Lee Music Co., Ltd.** 11/F., Silvercord Tower 1, 30 Canton Road, Tsimshatsui, Kowloon, Hong Kong Tel: +852-2737-7688

#### **INDIA**

**Yamaha Music India Private Limited** P-401, JMD Megapolis, Sector-48, Sohna Road,

Gurugram-122018, Haryana, India Tel: +91-124-485-3300

#### **INDONESIA**

**PT. Yamaha Musik Indonesia (Distributor)**  Yamaha Music Center Bldg. Jalan Jend. Gatot Subroto Kav. 4, Jakarta 12930, Indonesia Tel: +62-21-520-2577

#### **KOREA**

**Yamaha Music Korea Ltd.** 11F, Prudential Tower, 298, Gangnam-daero, Gangnam-gu, Seoul, 06253, Korea Tel: +82-2-3467-3300

**MALAYSIA**

**Yamaha Music (Malaysia) Sdn. Bhd.** No.8, Jalan Perbandaran, Kelana Jaya, 47301 Petaling Jaya, Selangor, Malaysia Tel: +60-3-78030900

**SINGAPORE**

**Yamaha Music (Asia) Private Limited<br>Block 202 Hougang Street 21, #02-00,<br>Singapore 530202, Singapore<br>Tel: +65-6740-9200** 

#### **TAIWAN**

**Yamaha Music & Electronics Taiwan Co., Ltd.** 2F., No.1, Yuandong Rd., Banqiao Dist., New Taipei City 22063, Taiwan (R.O.C.) Tel: +886-2-7741-8888

#### **THAILAND**

**Siam Music Yamaha Co., Ltd.** 3, 4, 15, 16th Fl., Siam Motors Building, 891/1 Rama 1 Road, Wangmai, Pathumwan, Bangkok 10330, Thailand Tel: +66-2215-2622

#### **VIETNAM**

**Yamaha Music Vietnam Company Limited** 15th Floor, Nam A Bank Tower, 201-203 Cach Mang Thang Tam St., Ward 4, Dist.3, Ho Chi Minh City, Vietnam Tel: +84-28-3818-1122

**OTHER ASIAN REGIONS**  https://asia-latinamerica-mea.yamaha.com/ index.html

#### **OCEANIA**

#### **AUSTRALIA**

**Yamaha Music Australia Pty. Ltd.** Level 1, 80 Market Street, South Melbourne, VIC 3205 Australia Tel: +61-3-9693-5111

#### **NEW ZEALAND Music Works LTD**

P.O.BOX 6246 Wellesley, Auckland 4680, New Zealand Tel: +64-9-634-0099

#### **REGIONS AND TRUST**

**TERRITORIES IN PACIFIC OCEAN** https://asia-latinamerica-mea.yamaha.com/ index.html

DMI28 **Head Office/Manufacturer: Yamaha Corporation** 10-1, Nakazawa-cho, Naka-ku, Hamamatsu, 430-8650, Japan **(For Europe) Importer: Yamaha Music Europe GmbH** Siemensstrasse 22-34, 25462 Rellingen, Germany

**Yamaha Global Site** https://www.yamaha.com/

**Yamaha Downloads** https://download.yamaha.com/

> Manual Development Group © 2020 Yamaha Corporation

Published 10/2020 MWMA\*.\*- \*\*A0

VDQ8160